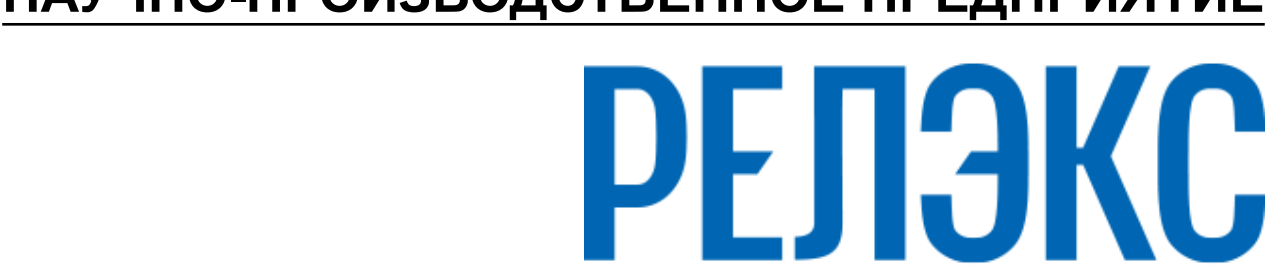

### **НАУЧНО-ПРОИЗВОДСТВЕННОЕ ПРЕДПРИЯТИЕ**

# **Репликация данных**

# ЛИНТЕР БАСТИОН ЛИНТЕР СТАНДАРТ

<span id="page-0-0"></span>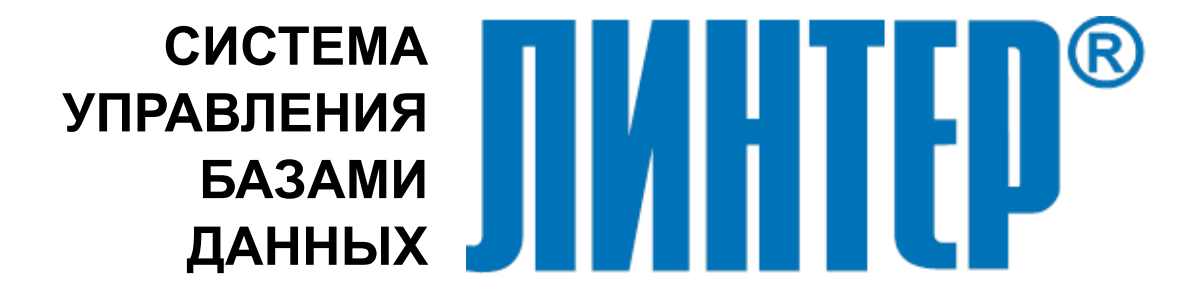

#### **Товарные знаки**

РЕЛЭКС™, ЛИНТЕР® являются товарными знаками, принадлежащими АО НПП «Реляционные экспертные системы» (далее по тексту – компания РЕЛЭКС). Прочие названия и обозначения продуктов в документе являются товарными знаками их производителей, продавцов или разработчиков.

#### **Интеллектуальная собственность**

Правообладателем продуктов ЛИНТЕР® является компания РЕЛЭКС (1990-2025). Все права защищены.

Данный документ является результатом интеллектуальной деятельности, права на который принадлежат компании РЕЛЭКС.

Все материалы данного документа, а также его части/разделы могут свободно размещаться на любых сетевых ресурсах при условии указания на них источника документа и активных ссылок на сайты компании РЕЛЭКС: [relex.ru](https://relex.ru) и [linter.ru](https://linter.ru).

При использовании любого материала из данного документа несетевым/печатным изданием обязательно указание в этом издании источника материала и ссылок на сайты компании РЕЛЭКС: [relex.ru](https://relex.ru) и [linter.ru.](https://linter.ru)

Цитирование информации из данного документа в средствах массовой информации допускается при обязательном упоминании первоисточника информации и компании РЕЛЭКС.

Любое использование в коммерческих целях информации из данного документа, включая (но не ограничиваясь этим) воспроизведение, передачу, преобразование, сохранение в системе поиска информации, перевод на другой (в том числе компьютерный) язык в какой-либо форме, какими-либо средствами, электронными, механическими, магнитными, оптическими, химическими, ручными или иными, запрещено без предварительного письменного разрешения компании РЕЛЭКС.

#### **О документе**

Материал, содержащийся в данном документе, прошел доскональную проверку, но компания РЕЛЭКС не гарантирует, что документ не содержит ошибок и пропусков, поэтому оставляет за собой право в любое время вносить в документ исправления и изменения, пересматривать и обновлять содержащуюся в нем информацию.

#### **Контактные данные**

394006, Россия, г. Воронеж, ул. Бахметьева, 2Б.

Тел./факс: (473) 2-711-711, 2-778-333.

e-mail: [info@linter.ru](mailto:info@linter.ru).

#### **Техническая поддержка**

С целью повышения качества программного продукта ЛИНТЕР и предоставляемых услуг в компании РЕЛЭКС действует автоматизированная система учёта и обработки пользовательских рекламаций. Обо всех обнаруженных недостатках и ошибках в программном продукте и/или документации на него просим сообщать нам в раздел [Поддержка](https://linter.ru/support/) на сайте ЛИНТЕР.

### Содержание

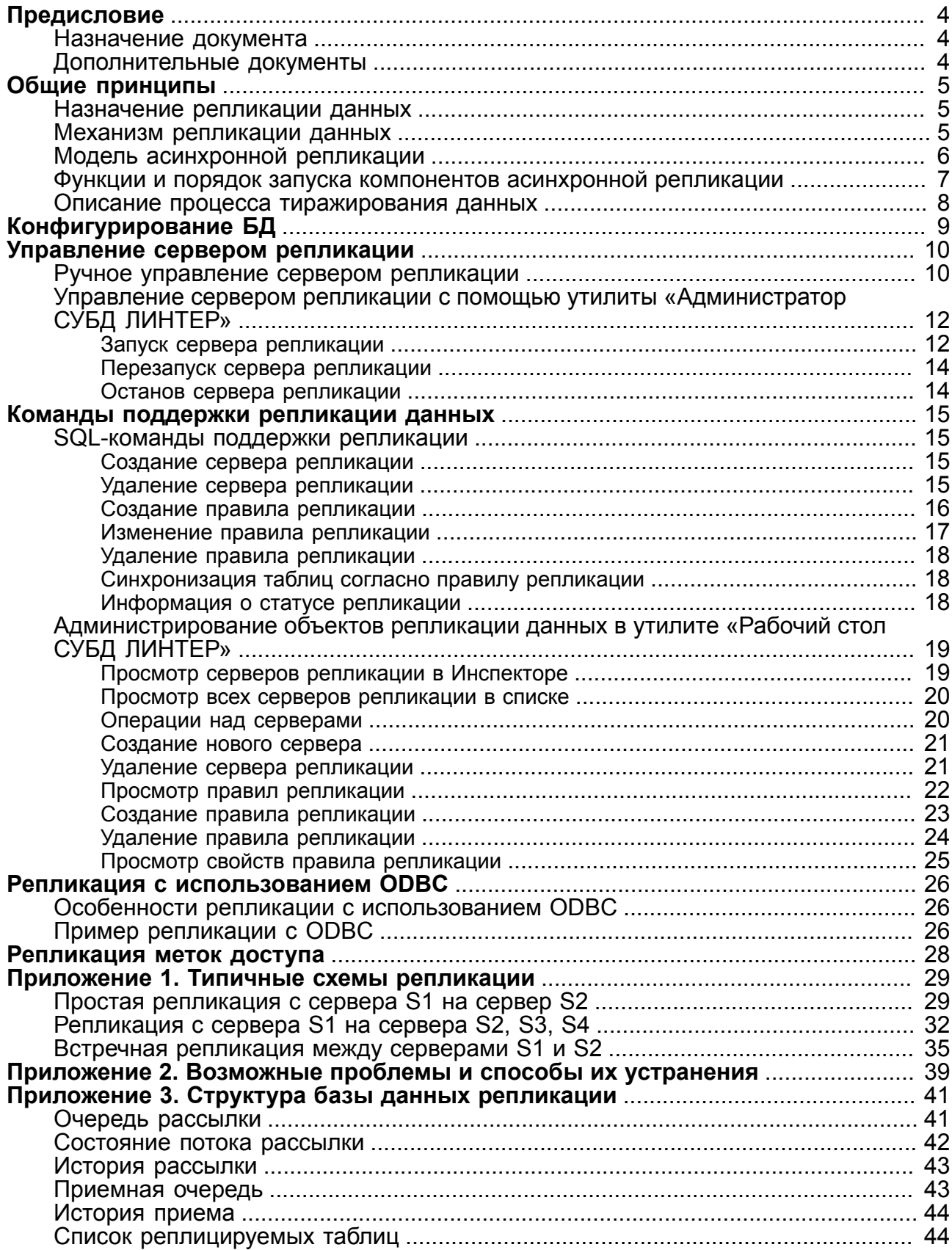

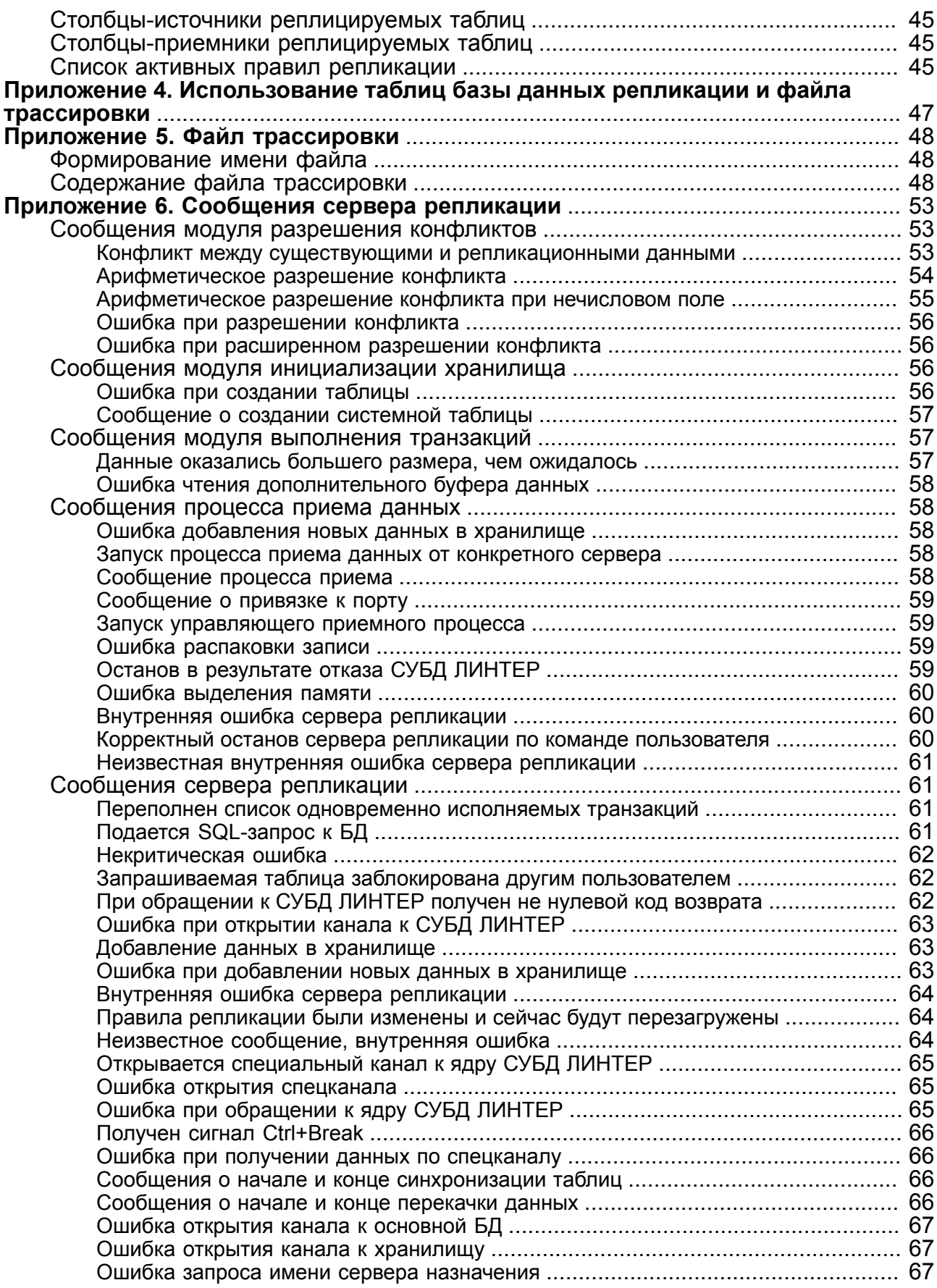

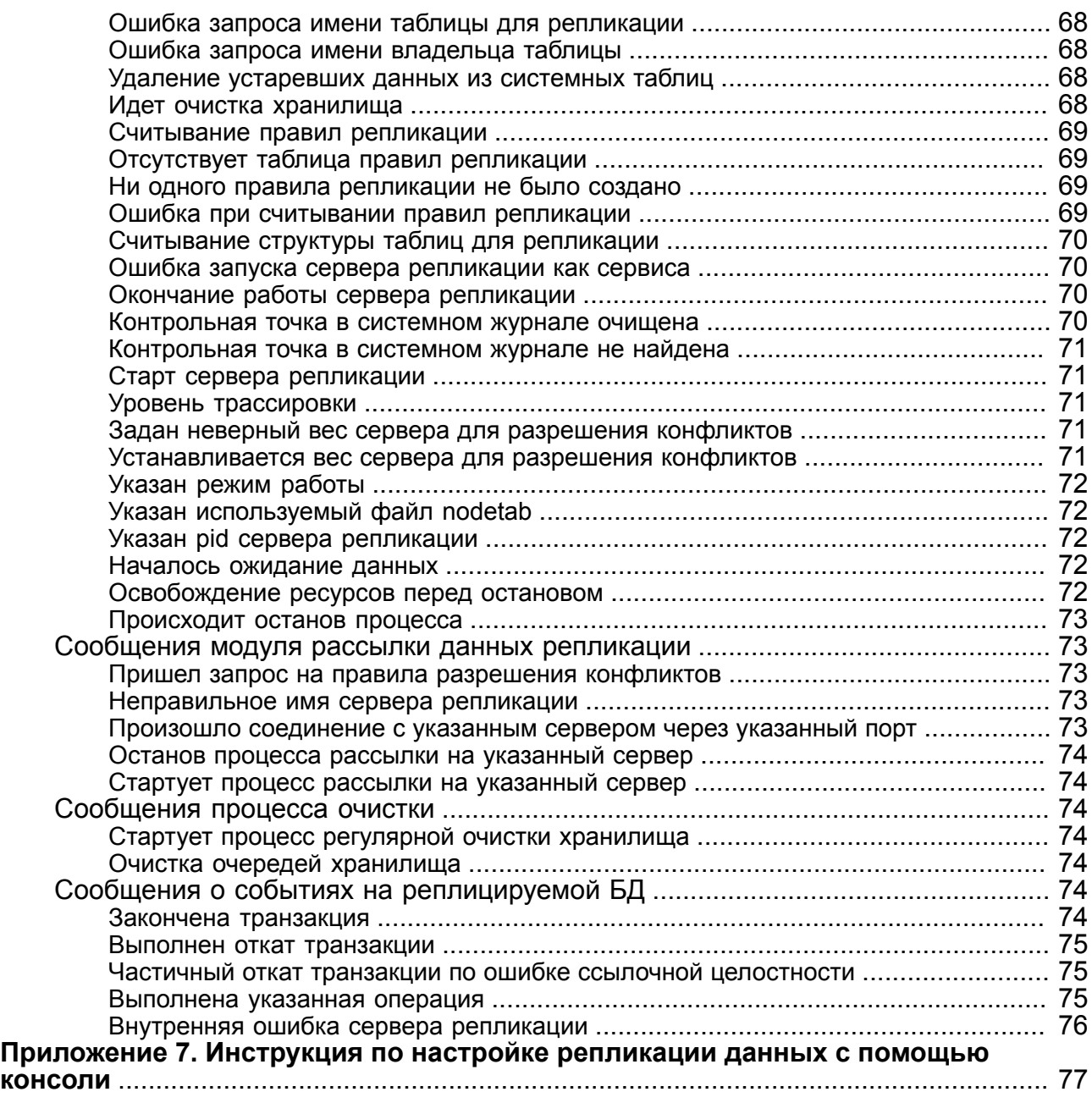

### <span id="page-5-0"></span>**Предисловие**

### <span id="page-5-1"></span>**Назначение документа**

В документе содержится описание механизма асинхронного тиражирования (репликации) данных для поддержки целостности распределенной базы данных на основе СУБД ЛИНТЕР.

Документ предназначен для СУБД ЛИНТЕР СТАНДАРТ 6.0 сборка 20.3, далее по тексту СУБД ЛИНТЕР.

### <span id="page-5-2"></span>**Дополнительные документы**

- [Рабочий стол СУБД ЛИНТЕР](#page-0-0)
- [Сетевой администратор](#page-0-0)

### <span id="page-6-0"></span>Общие принципы

#### • Примечание

Поддержка подсистемы остановлена, использовать не рекомендуется.

### <span id="page-6-1"></span>Назначение репликации данных

Многие современные информационные системы предъявляют достаточно высокие требования к скорости отработки поисковых запросов при условии одновременной работы большого количества клиентов. Кроме того, развиваясь, такие системы должны легко масштабироваться без ущерба для скоростных характеристик системы.

Один из способов удовлетворения этой потребности - создание распределенной базы данных (БД), поддерживающей механизм асинхронной репликации данных. В этом случае вместо одной БД, с которой должны работать все клиенты информационной системы, создается несколько одинаковых (по крайней мере, частично) серверов БД на разных машинах и/или узлах сети. Клиенты имеют доступ к некоторому распределяющему устройству (реализованному аппаратно или программным методом), которое при появлении нового клиента оценивает загрузку каждого сервера БД и направляет клиента к наименее загруженному, с которым он (клиент) и будет работать до отсоединения.

Сервера БД связаны между собой и все сделанные изменения пересылают друг другу (тиражируют) с тем, чтобы привести реплицируемые объекты (таблицы) в полное соответствие. Поскольку репликация асинхронная, то этот процесс происходит не сразу, а в течение некоторого времени, в ходе которого данные на разных серверах будут отличаться.

Такое построение позволяет значительно (в самом лучшем случае, прямо пропорционально количеству серверов БД) увеличить производительность системы и наращивать ее по мере роста нагрузки (увеличения количества клиентов или размеров БД) простым прибавлением серверов БД в информационную систему.

Для управления системой на логическом уровне используются правила репликации, которые создаются с помощью языка БД SQL и представляют собой описание того, какие объекты, куда и каким образом реплицировать.

Типичные схемы репликации рассмотрены в приложении 1.

Некоторые проблемы, которые могут возникнуть при работе асинхронной репликации, и способы их устранения описаны в приложении 2.

### <span id="page-6-2"></span>Механизм репликации данных

Для поддержки целостности распределенной БД в СУБД ЛИНТЕР используется механизм асинхронного тиражирования (далее по тексту - репликации) транзакций.

Суть механизма асинхронного тиражирования состоит в том, что обработка данных выполняется локально, а распределенные данные копируются на тот сервер, где они должны использоваться. При таком методе поддержки логической целостности распределенной БД имеет место некоторая рассинхронизация состояния локальных БД во времени, т.е. изменение состояния одной локальной базы данных отстает от изменения другой локальной базы данных во времени.

Если один из серверов системы, требующих обновления тиражируемых данных, выходит из строя, то система продолжает работать с остальными, при этом обновление данных на сервере после его ремонта произойдет автоматически, то есть ошибка на одном узле глобальной сети не повлияет на работу остальных узлов.

Механизм асинхронного тиражирования транзакций гарантирует доставку измененных данных на вторичные серверы непосредственно после завершения транзакции, если сервер доступен, или сразу после подключения сервера к сети. Такой подход предполагает хранение дублирующей информации в различных узлах сети и может обеспечить, по сравнению с другими подходами к репликации, снижение трафика, улучшение времени ответа системы, а также позволяет оптимизировать нагрузку на серверы.

Асинхронная репликация, в отличие от двухфазной синхронизации, не обеспечивает полной синхронности информации на всех серверах в любой момент времени. Синхронизация происходит через некоторый, обычно небольшой, интервал времени, величина которого определяется быстродействием соответствующего канала связи. Для большинства задач кратковременное наличие устаревших данных в удаленных узлах вполне допустимо.

Вместе с тем, асинхронная репликация транзакций принципиально обеспечивает целостность данных, так как объектом обмена данными здесь является логическая единица работы - транзакция, а не просто данные из измененных таблиц.

Механизм асинхронной репликации поддерживает режим защищенной передачи данных по протоколу SSL (в ОС Linux, ЗОСРВ Нейтрино). Длина ключа всегда равна 512 битам. Ключ не читается из файла, а всегда создается при запуске. При использовании протокола SSL аутентификация не выполняется, осуществляется только кодирование сетевого трафика.

### <span id="page-7-0"></span>Модель асинхронной репликации

В системе асинхронной репликации участвуют два или более серверов БД, на каждом из которых работает СУБД ЛИНТЕР (БД источник репликации) и процессы репликации, которые обеспечивают выполнение правил репликации (рис. 1). Объектами репликации являются пользовательские таблицы базы данных, список которых вместе с правилами и адресами рассылки хранится в БД источнике репликации.

Сервер репликации lreplserver представляет собой специальный процесс, который получает информацию об измененных данных от СУБД ЛИНТЕР и сохраняет ее в очередях репликации хранилища данных репликации. Хранилище данных репликации представляет собой соответствующим образом урезанное ядро другой СУБД ЛИНТЕР, которое используется сервером репликации для получения данных, подлежащих репликации и рассылке. Процессы приема (rcv) и рассылки (snd) порождаются сервером репликации (в Windows это нити процесса lreplserver) и используются для передачи, приема и выполнения транзакций.

<span id="page-8-1"></span>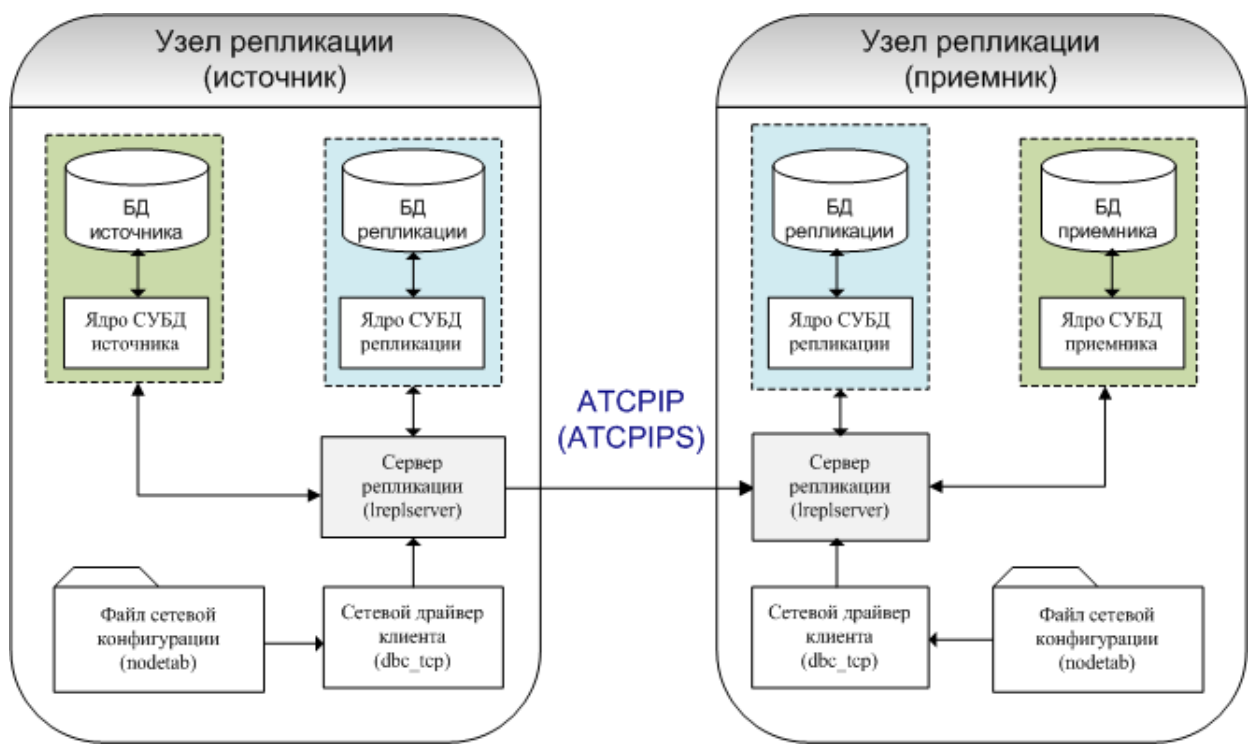

Рисунок 1. Модель репликации в СУБД ЛИНТЕР

Управление асинхронной репликацией в среде Windows выполняется с помощью утилиты «Администратор СУБД ЛИНТЕР», а также исполняемым файлом lreplserver. В ОС Linux, ЗОСРВ Нейтрино доступно управление только посредством исполняемого файла.

### <span id="page-8-0"></span>**Функции и порядок запуска компонентов асинхронной репликации**

Основными этапами управления процессом репликации являются:

- 1) конфигурирование БД;
- 2) управление компонентами репликации.

Функции компонентов системы асинхронной репликации СУБД ЛИНТЕР:

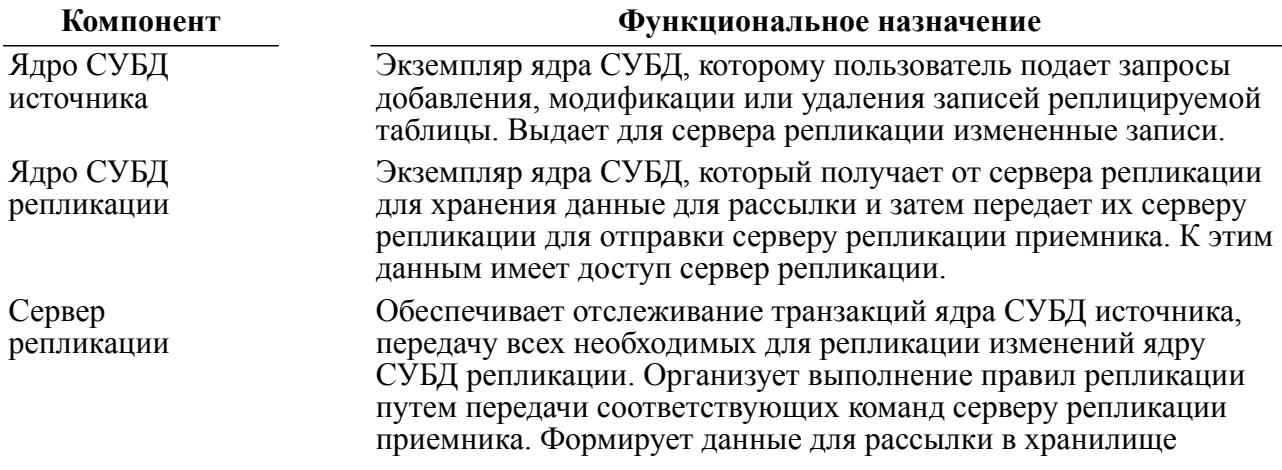

#### **Общие принципы**

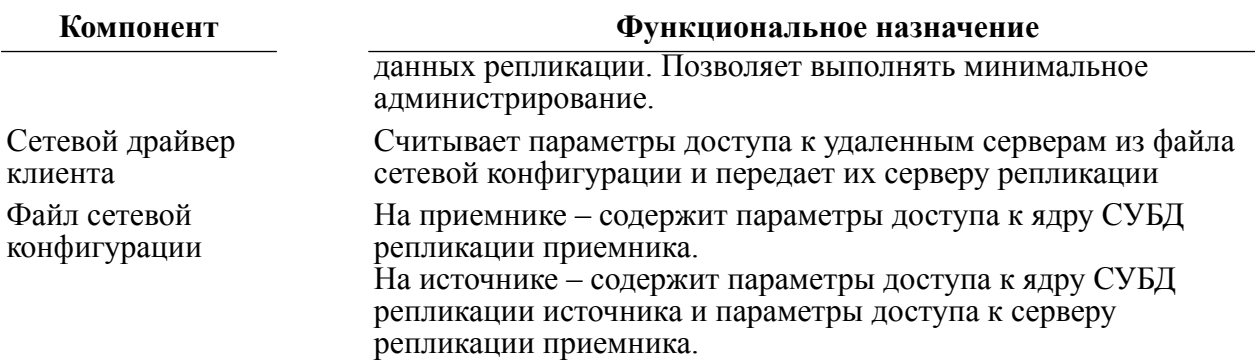

Порядок запуска компонентов репликации:

- 1) запуск компонент на приемнике данных:
	- ядро СУБД приемника;
	- ядро СУБД репликации;
	- сетевой драйвер клиента;
	- сервер репликации.

2) запуск компонент на источнике данных:

- ядро СУБД источника;
- ядро СУБД репликации;
- сетевой драйвер клиента;
- сервер репликации.

### <span id="page-9-0"></span>**Описание процесса тиражирования данных**

Элемент очереди рассылки включает в себя полную информацию о старом и новом состоянии записи, адрес назначения, номер канала, производящего операцию, номер транзакции и время операции.

Эта информация заносится в таблицу очереди рассылки на сервере репликации. В качестве первичного ключа этой таблицы используется время операции.

Процесс приема сервера репликации получает данные и помещает их в приемную очередь, структура которой похожа на структуру таблицы очереди рассылки, после помещения в эту очередь он формирует ответ, уведомляющий отправителя о нормальном приеме. Одновременно происходит собственно репликация, коды завершения сохраняются в таблице приемной очереди.

Повторное прохождение одного и того же блока отслеживается с помощью времени операции. Подробнее см. приложение [3](#page-42-0).

В качестве протокола проделанной работы используется файл трассировки lreplserver.log. Он может формироваться как в виде одного файла, так и в виде группы файлов вида: lreplserver.log.NNN, где NNN – порядковый номер файла. Подробнее см. приложения [4](#page-48-0) и [5](#page-49-0).

### <span id="page-10-0"></span>**Конфигурирование БД**

Базовая поддержка репликации устанавливается выбором компонента **Репликация** на шаге выбора компонентов в процессе установки СУБД ЛИНТЕР (см. документы [«Установка СУБД ЛИНТЕР в среде ОС Windows»,](#page-0-0) [«Установка СУБД ЛИНТЕР в среде](#page-0-0) [ОС Linux, Unix»](#page-0-0) ).

Для тиражирования данных из БД источника в другие БД, сервер репликации должен иметь информацию о том, какие именно таблицы БД источника должны тиражироваться и на какие именно удаленные БД. Эта информация задается с помощью, так называемых, правил репликации. Правила репликации создаются и хранятся в БД источнике репликации в специальных системных таблицах \$\$\$REPL и \$\$\$EXTREPL. Кроме того, БД источник должна содержать системную таблицу SERVERS со списком удаленных ЛИНТЕР-серверов, на которые ссылаются правила репликации. Данные таблицы будут созданы при создании БД с помощью утилиты linadm, если в перечне дополнительных словарей БД был выбран словарь Replication. Если данные таблицы отсутствуют в БД, то необходимо выполнить файл \dict\distr.sql установочного каталога СУБД ЛИНТЕР.

Все ЛИНТЕР-сервера, на которые необходимо выполнять тиражирование данных, должны быть описаны в файле сетевой конфигурации (nodetab).

Имена ЛИНТЕР-серверов, вносимые в таблицу SERVERS, должны совпадать с именами ЛИНТЕР-серверов в файле nodetab, используемым ЛИНТЕР-сервером на данном компьютере для доступа к удаленным узлам, причем протокол работы с таким сервером в файле nodetab должен быть указан ATCPIP (или ATCPIPS в случае использования протокола SSL в ОС Linux, ЗОСРВ Нейтрино) (см. документ [«Сетевые средства»\)](#page-0-0).

Файл nodetab, используемый при рассылке данных репликации, должен также содержать имена удаленных серверов, на которые будут тиражироваться данные. Порт в записи nodetab должен совпадать с портом, указанным при запуске сервера репликации на принимающей стороне. Протокол для такого сервера в файле nodetab должен быть ATCPIP (или ATCPIPS в случае использования протокола SSL в ОС Linux, ЗОСРВ Нейтрино).

#### **Пример файла nodetab (на источнике)**

REPLSERV local 1234 S2 ATCPIP S2.serv.com 1080 S3 ATCPIP S3.serv.com 1080

### <span id="page-11-0"></span>Управление сервером репликации

Возможные варианты запуска сервера репликации:

- 1) Вручную: стандартными средствами запуска задач операционной системы;
- 2) Одновременно с запуском ядра БД источника с помощью linadm;
- 3) Автоматически при старте системы: служба ядра БД источника и сервер репликации помечаются для автозапуска.

#### **■ Примечание**

На одной машине возможен запуск только одного сервера репликации.

Сообщения сервера репликации приведены в приложении 6.

### <span id="page-11-1"></span>Ручное управление сервером репликации

Ручное управление осуществляется стандартными средствами запуска задач операционной системы. Исполняемый файл - lreplserver.

#### Командная строка

lreplserver -<ключ> [<параметр>] [...]

Общие ключи программы (для ОС Windows и ОС Linux, ЗОСРВ Нейтрино):

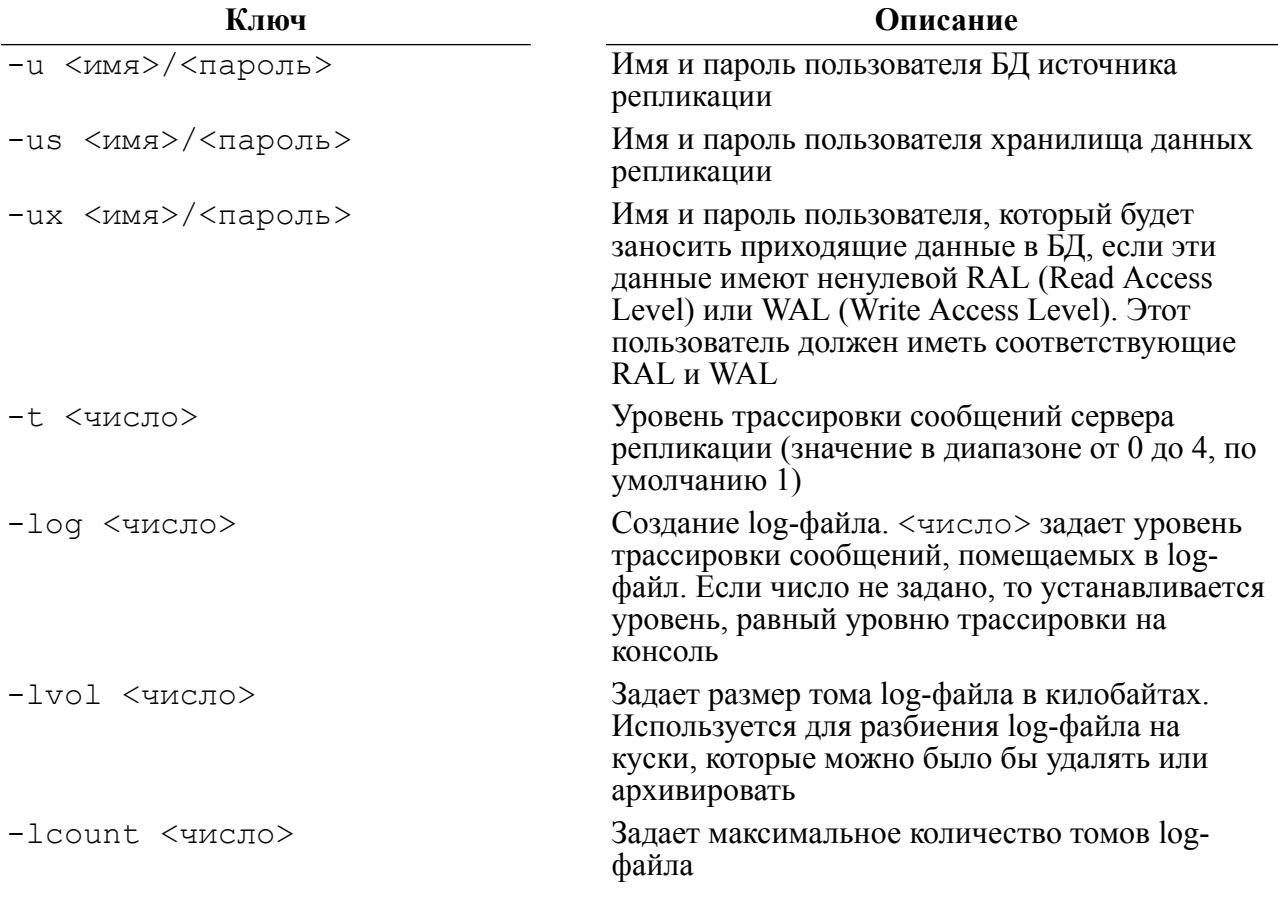

#### Управление сервером репликации

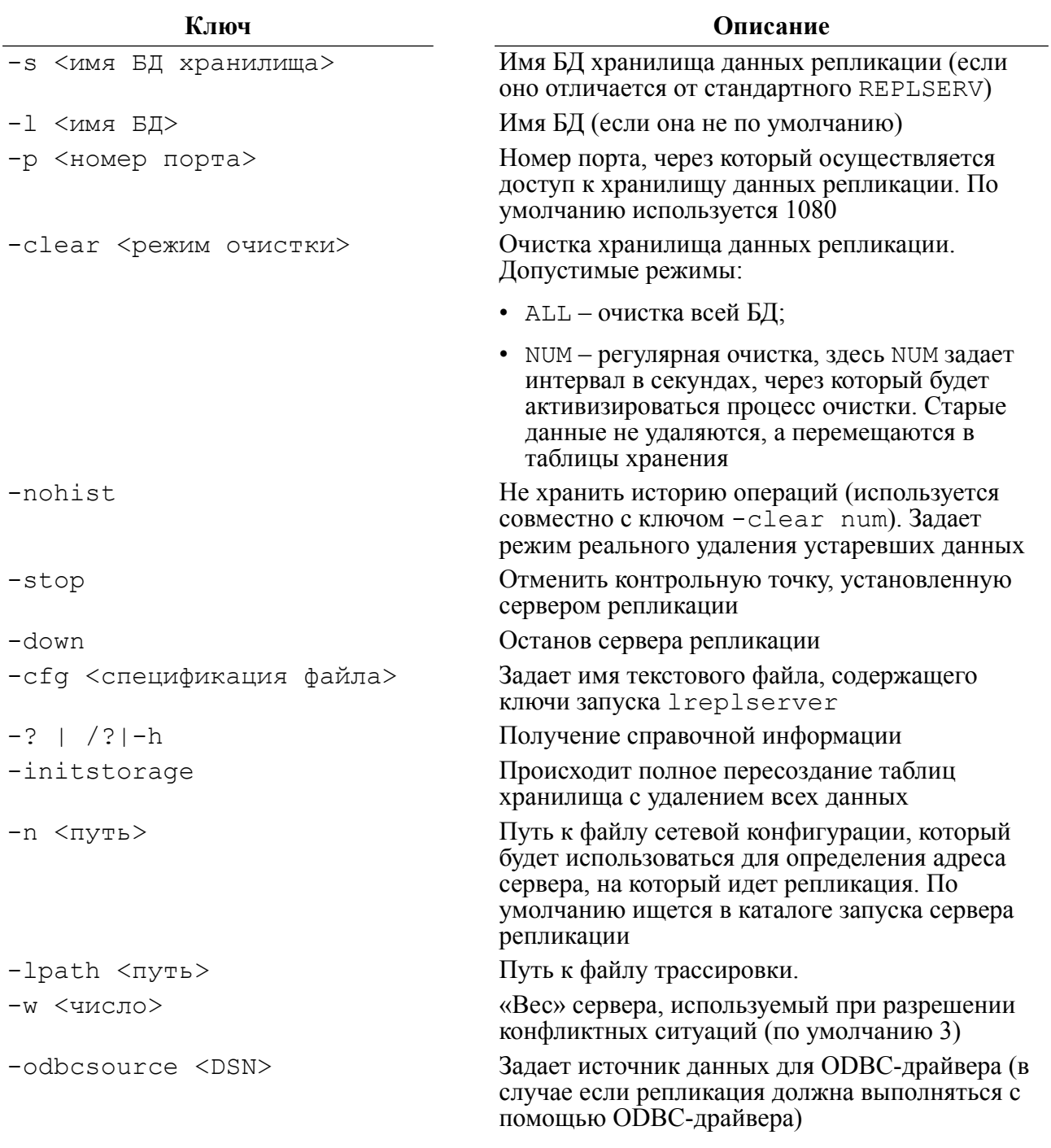

Ключи только для ОС типа Windows:

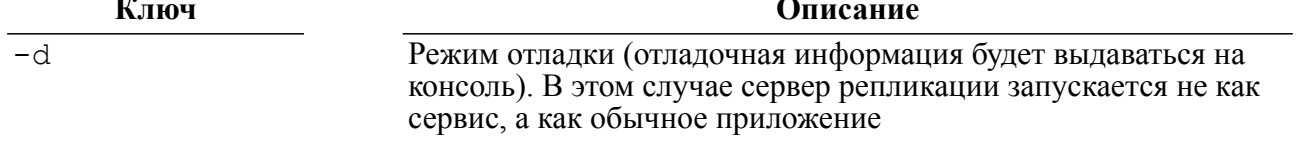

Ключи только для ОС Linux, ЗОСРВ Нейтрино:

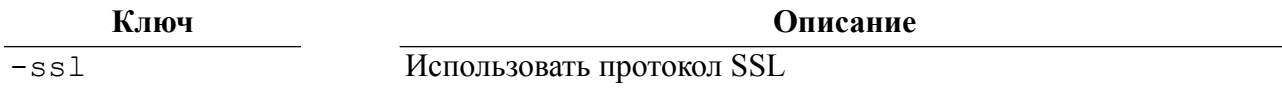

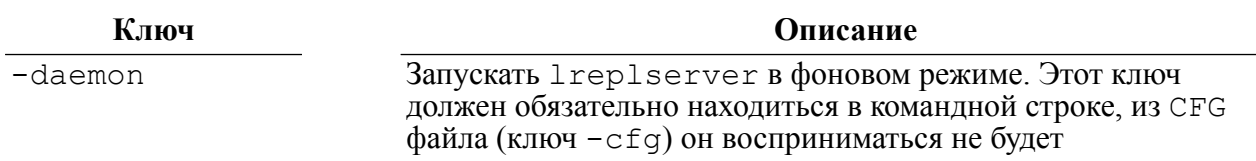

#### **Примечание**

Параметры ключа могут задаваться как через пробел, так и через знак «=».

#### **Примеры**

```
lreplserver -u=SYSTEM/MANAGER8 -us=SYSTEM/MANAGER8 -s=RDSTG -
daemon -p=1080 -t=3 -log=4
```
lreplserver -u SYSTEM/MANAGER8 -us SYSTEM/MANAGER8 -s RDSTG -p 1080 -t 3 -log 4

lreplserver -daemon -cfg file.cfg

Сервер репликации запускает автоматически процессы отсылки, приема и выполнения транзакций.

#### **Примечание**

Для поиска каталога запуска lreplserver использует переменную среды окружения PATH.

### <span id="page-13-0"></span>**Управление сервером репликации с помощью утилиты «Администратор СУБД ЛИНТЕР»**

#### <span id="page-13-1"></span>**Запуск сервера репликации**

В дереве серверов сервер репликации представлен двумя объектами: БД источником репликации и БД хранилищем реплицируемых данных (имя REPLSERV).

Для запуска сервера репликации:

- 1) раскрыть дерево серверов и выделить на нем БД источник репликационного сервера. Если выбранная БД не запущена, то запустить ее (см. документ [«Сетевой](#page-0-0) [администратор»,](#page-0-0) раздел «Запуск ЛИНТЕР-сервера»);
- 2) выполнить команду **Сеть => Репликация => Стартовать** или щелкнуть на пиктограмме . Появится диалоговое окно для ввода параметров компонентов репликации (рис. [2\)](#page-14-0);

<span id="page-14-0"></span>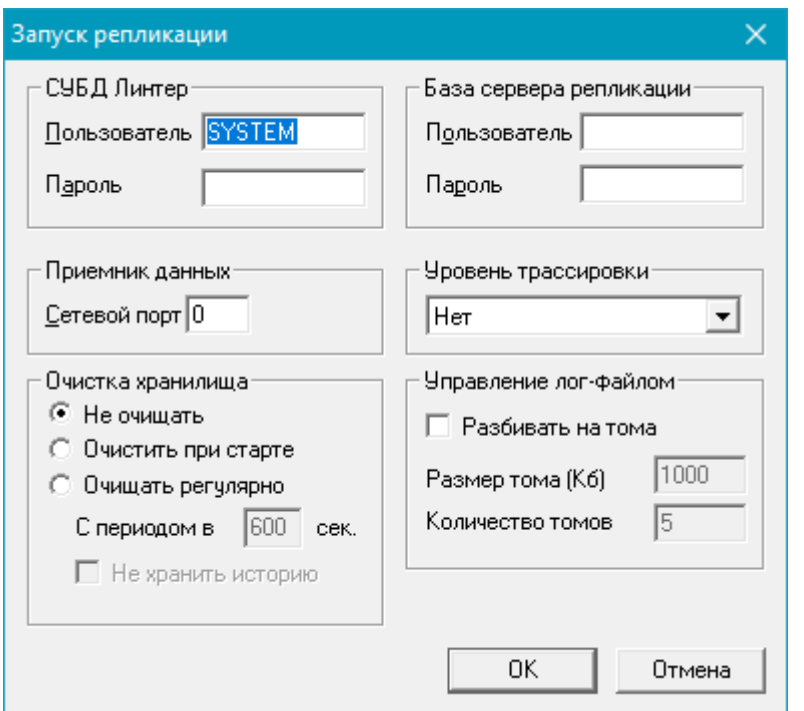

Рисунок 2. Диалоговое окно параметров компонентов репликации

3) задать параметры запускаемого сервера репликации в диалоговом окне: *СУБД ЛИНТЕР*

Регистрационные параметры администратора БД источника репликации:

- Пользователь имя администратора;
- Пароль пароль администратора;

#### *База сервера репликации*

Регистрационные параметры администратора БД хранилища реплицируемых данных:

- Пользователь имя администратора;
- Пароль пароль администратора;

#### *Приемник данных*

Приемник сервера репликации.

• Сетевой порт – номер порта, по которому компонент-приемник сервера репликации будет принимать реплицируемые данные.

По умолчанию предлагается 1080;

#### *Уровень трассировки*

Уровень трассировки диагностических сообщений сервера репликации.

Возможные значения выбираются из выпадающего списка:

- Нет;
- Ошибки;
- Предупреждения;
- Информация;
- Подробно.
- 4) нажать кнопку **OK**. Появится диалоговое окно для ввода параметров запуска БД хранилища данных сервера репликации;
- 5) нажать **OK**. Если запуск сервера репликации прошел удачно, то в дереве серверов утилиты linadm появится пиктограмма, указывающая на активное состояние компонентов репликации.

#### <span id="page-15-0"></span>**Перезапуск сервера репликации**

Для перезапуска сервера репликации:

- 1) раскрыть дерево серверов и выделить на нем запущенную БД источник сервера репликации;
- 2) выполнить команду **Сеть => Репликация => Остановить**. В случае успешного выполнения операции пиктограмма активности репликационного сервера должна исчезнуть;
- 3) выполнить команду **Сеть => Репликация => Стартовать** или щелкнуть на пиктограмме . Появится диалоговое окно для ввода параметров компонентов репликации (рис. [2\)](#page-14-0).

#### <span id="page-15-1"></span>**Останов сервера репликации**

Для останова сервера репликации:

- 1) раскрыть дерево серверов и выделить на нем запущенную БД источник сервера репликации;
- 2) выполнить команду **Сеть => Репликация => Остановить**. В случае успешного выполнения операции пиктограмма активности репликационного сервера должна исчезнуть;
- 3) остановить БД хранилище репликационного сервера (см. документ [«Сетевой](#page-0-0) [администратор»,](#page-0-0) раздел «Останов ЛИНТЕР-сервера»);
- 4) остановить, при необходимости, БД источник репликационного сервера (см. документ [«Сетевой администратор»,](#page-0-0) раздел «Останов ЛИНТЕР-сервера»).

### <span id="page-16-0"></span>Команды поддержки репликации данных

Для запуска репликации данных в БД источника должны быть созданы объекты типа сервер и правило репликации для него. Их администрирование выполняется с помощью соответствующих SQL-команд.

SOL-команды можно выполнять как непосредственно в SOL-редакторе (например, с помощью командного интерфейса), так и с помощью утилиты «Рабочий стол СУБД JIMHTEP» (lindeskx).

### <span id="page-16-1"></span>SQL-команды поддержки репликации

Создание объектов репликации выполняется на БД источнике.

### <span id="page-16-2"></span>Создание сервера репликации

#### Функция

Объявление оператора создания нового сервера репликации.

#### Спецификация

```
<объявить сервер репликации>::=
        CREATE {NODE | SERVER} < MMA CEPBEPA>;
```
#### Синтаксические правила

<Имя сервера> – идентификатор длиной не более 8 символов.

#### Общие правила

- 1) <Имя сервера> должно быть уникально в БД источника.
- 2) Лля создаваемого сервера <имя сервера>в файле nodetab должны быть описаны параметры сетевого доступа (при репликации данных используются протоколы ATCPIP или ATCPIPS (в случае использования протокола SSL в ОС Linux, ЗОСРВ Нейтрино).
- 3) Для объявления сервера репликации необходимы права администратора БД источника

### <span id="page-16-3"></span>Удаление сервера репликации

#### Функция

Объявление оператора удаления сервера репликации.

#### Спецификация

```
<удаление сервера репликации>::=
DROP {NODE | SERVER} < MMA CEPBEPA>;
```
#### Синтаксические правила

<Имя сервера> - идентификатор длиной не более 8 символов.

#### **Общие правила**

- 1) Сервер <имя сервера> должен существовать в БД источника.
- 2) Для удаления сервера репликации необходимы права администратора БД источника.
- 3) При удалении сервера также удаляются все правила репликации, которые ссылаются на него.

### <span id="page-17-0"></span>**Создание правила репликации**

#### **Функция**

Создание правила репликации.

#### **Спецификация**

```
<создание правила репликации>::=
CREATE [IF NOT EXISTS | OR REPLACE] REPLICATION RULE <имя правила>
FOR <имя таблицы БД источника>[TO <имя таблицы БД приемника>]
ON {NODE | SERVER} <имя узла>
[USER <имя пользователя БД>] [PASSWORD <пароль>]
[ENABLE | DISABLE]
[SYNC | ASYNC]
[PRIORITY {SECOND | FIRST | NEW | OLD | WEIGHT | DEFAULT}]
[CALCULATE {NONE | MAX | MIN | AVG | DIFFERENCE | DEFAULT}]
[COLUMN (<имя столбца> [, …])
   [PRIORITY {SECOND | FIRST | NEW | OLD | WEIGHT | DEFAULT}]
   [CALCULATE {NONE | MAX | MIN | AVG | DIFFERENCE | DEFAULT}]
   [...]];
```
#### **Синтаксические правила**

- 1) <Имя правила> идентификатор длиной не более 66 символов уникальный среди правил репликации в БД.
- 2) <Имя таблицы БД источника> и <имя таблицы БД приемника> должны задавать имена базовых пользовательских таблиц. Использовать имена представлений и системных таблиц не допускается.
- 3) При отсутствии указания <имя таблицы БД приемника> предполагается ее соответствие <имени таблицы БД источника>.
- 4) <Имя узла> задает имя ЛИНТЕР-сервера, в котором находится таблица БД приемника.
- 5) <Имя пользователя БД> задает имя пользователя на удаленном узле.
- 6) <Пароль> пароль пользователя БД приемника.
- 7) ENABLE правило активно, DISABLE правило не активно.
- 8) SYNC режим синхронной, ASYNC асинхронной репликации. При асинхронном режиме тиражирование данных выполняется по мере возможности.

#### **Примечание**

В текущей версии СУБД ЛИНТЕР опция SYNC не поддерживается.

- 9) По умолчанию используются значения ENABLE, ASYNC.
- 10) Конструкции PRIORITY и CALCULATE задают правила разрешения конфликтов при тиражировании данных. Правила можно задавать как для всей таблицы в целом, так и для отдельных столбцов.

#### Обшие правила

- 1) Структуры таблицы БД источника и таблицы БД приемника должны быть идентичны.
- 2) Репликация данных таблиц, содержащих столбцы типа Extfile, не допускается.
- 3) Репликация данных таблиц, содержащих столбцы с опцией generated always, не допускается.
- 4) Таблица БД источника и таблица БД приемника должны обязательно иметь столбец с атрибутом PRIMARY KEY.
- 5) Создавать правило репликации имеет право только владелец тиражируемой таблицы.

#### Примеры

```
CREATE REPLICATION RULE TABRULE1 FOR TAB1 TO TAB1 ON NODE S1;
CREATE REPLICATION RULE TABRULE2 FOR TAB2 TO TAB2 ON NODE S2 USER
 SYSTEM:
CREATE REPLICATION RULE TABRULE3 FOR TAB3 TO TAB3 ON NODE S3 ASYNC
 PRIORITY SECOND CALCULATE MAX;
```
#### <span id="page-18-0"></span>Изменение правила репликации

#### Функция

Изменение параметров существующего правила репликации.

#### Спецификация

```
<изменить правило репликации>::=
ALTER REPLICATION RULE <имя правила>
[PASSWORD <пароль>]
[ENABLE | DISABLE]
[SYNC | ASYNC]
[IGNORE OLD VALUE
  | CHECK OLD VALUE
  | CORRECT NUMBERS | ;
```
#### Синтаксические правила

- 1) <Имя правила> идентификатор длиной не более 66.
- 2) <Пароль> пароль пользователя БД приемника.
- 3) По умолчанию используются значения ENABLE, ASYNC и IGNORE OLD VALUE.

#### Общие правила

Изменять правило репликации имеет право только владелец тиражируемой таблицы.

### <span id="page-19-0"></span>Удаление правила репликации

#### Функция

Удаление существующего правила репликации.

#### Спецификация

<удалить правило репликации>::= DROP REPLICATION RULE <MMS UDABMUR>:

#### Синтаксические правила

<Имя правила> – идентификатор длиной не более 66 символов.

#### Общие правила

- 1) <Имя правила> правило репликации, существующее в БД.
- 2) Удалить правило репликации имеет право только владелец тиражируемой таблицы.

### <span id="page-19-1"></span>Синхронизация таблиц согласно правилу репликации

#### Функция

Синхронизация данных таблицы БД источника и таблицы БД приемника.

Конструкция используется, как правило, после того, как создано новое правило репликации. Перед тем, как начать его использовать, необходимо обеспечить идентичность данных участвующих в репликации таблицы БД источника и таблицы БД приемника.

#### **⊟** Примечание

Задача обеспечения идентичности участвующих в репликации таблиц возлагается на пользователя: он может либо удалить данные в обеих таблицах, либо каким-то образом сделать слияние данных вручную.

Произвести начальную синхронизацию данных в таблицах средствами репликации нельзя.

#### Спецификация

```
<синхронизация таблиц>::=
SYNCHRONIZE REPLICATION RULE <имя правила>;
```
#### Синтаксические правила

<Имя правила> – идентификатор длиной не более 66 символов.

#### Общие правила

- 1) <Имя правила> имя правила репликации.
- 2) Синхронизировать таблицы имеет право только владелец тиражируемой таблицы.

### <span id="page-19-2"></span>Информация о статусе репликации

Запрос к базе репликации сервера-источника для получения количества событий репликации, которые уже зарегистрированы и должны уйти на сервер-приемник, но пока не ушли:

```
select count(*) 
   from DISPATCH_QUEUE 
 where OPER DATE > (select min(OPER DATE) from DISPATCH STREAM);
     Запрос к базе репликации сервера-приемника для получения количества событий
     репликации, которые пришли с сервера-источника, но пока не обработаны:
```

```
select count(*) 
   from RECEIVING_QUEUE 
where OPER DATE > (select min(OPER DATE) from RECEIVING STREAM);
```
Подробнее см. приложение [3.](#page-42-0)

### <span id="page-20-0"></span>**Администрирование объектов репликации данных в утилите «Рабочий стол СУБД ЛИНТЕР»**

С помощью утилиты «Рабочий стол СУБД ЛИНТЕР» можно администрировать сервера и правила репликации.

### <span id="page-20-1"></span>**Просмотр серверов репликации в Инспекторе**

Все доступные серверы репликации можно просмотреть как в дереве, так и в списке серверов репликации. При просмотре серверов репликации в дереве доступны более гибкие настройки отображаемой информации (рис. [3\)](#page-20-2).

<span id="page-20-2"></span>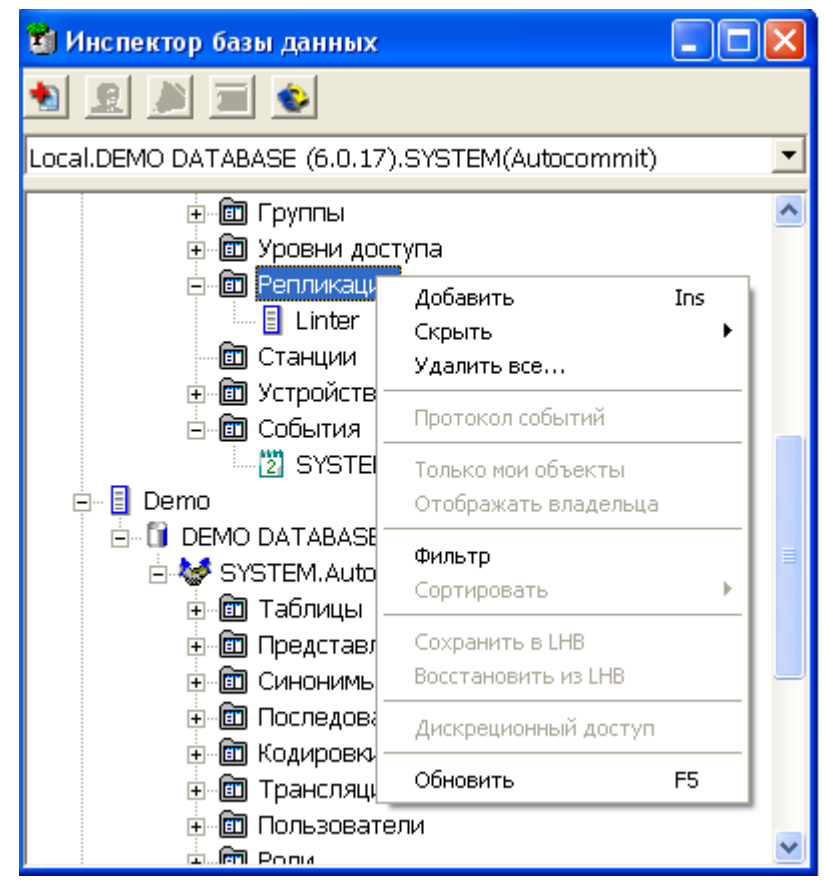

Рисунок 3. Просмотр серверов репликации в дереве

Предусмотрена операция фильтрации – пиктограмма  $\|\cdot\|$ на панели инструментов.

Полный список операций над сервером можно получить, вызвав контекстное меню или выполнив пункт главного меню **Репликация**. Наиболее часто используемые функции вынесены на инструментальную панель Инспектора (пункт [«Операции над](#page-21-1) [серверами»](#page-21-1)).

### <span id="page-21-0"></span>**Просмотр всех серверов репликации в списке**

Для просмотра всех серверов репликации в списке необходимо дважды щелкнуть левой кнопкой мыши на узле типа Репликация или нажать на пиктограмму  $\blacktriangleright$  на Главной панели. При этом появится перекрываемое окно, в котором в виде списка будут отображены все серверы репликации (рис. [4\)](#page-21-2).

<span id="page-21-2"></span>

| 圖 Серверы репликации [Local |                           |  |  |  |  |  |
|-----------------------------|---------------------------|--|--|--|--|--|
|                             | 韗<br>회원<br>$\blacksquare$ |  |  |  |  |  |
|                             | Название ⊽                |  |  |  |  |  |
|                             | Linter                    |  |  |  |  |  |
| 2                           | Srv1                      |  |  |  |  |  |
| з                           | Srv2                      |  |  |  |  |  |
| 4                           | Srv3                      |  |  |  |  |  |
|                             |                           |  |  |  |  |  |
| Количество записей: 4       |                           |  |  |  |  |  |

Рисунок 4. Просмотр серверов репликации в списке

Работа с серверами осуществляется через инструментальную панель (пункт [«Операции](#page-21-1) [над серверами»\)](#page-21-1).

### <span id="page-21-1"></span>**Операции над серверами**

Ниже перечислены все операции над серверами.

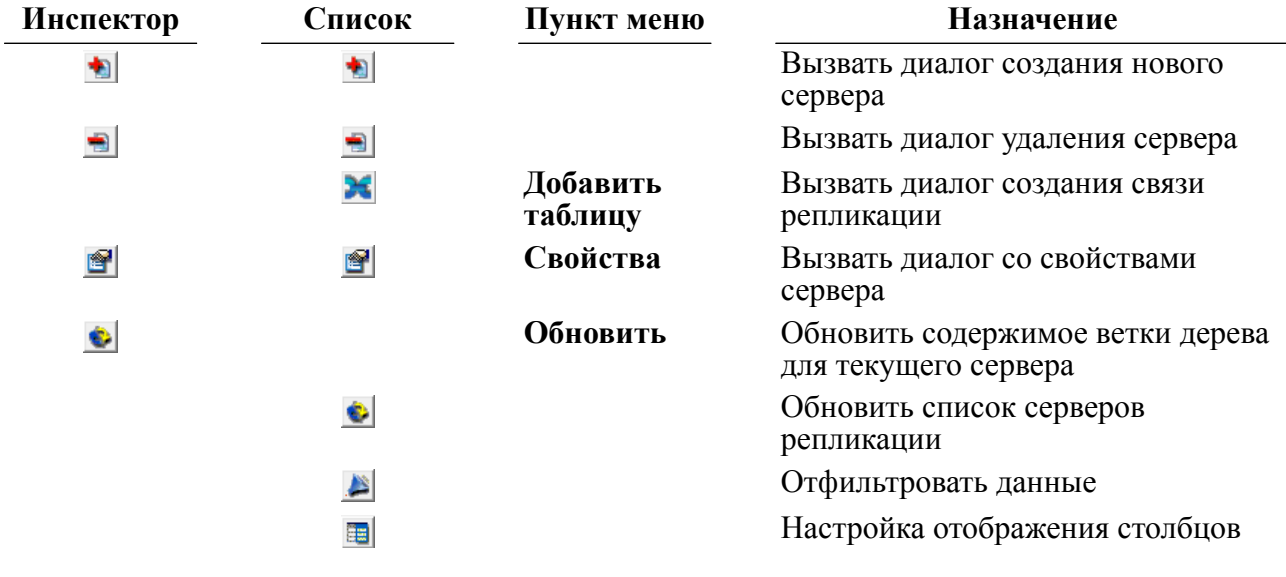

### <span id="page-22-0"></span>**Создание нового сервера**

Для создания нового сервера предназначено диалоговое окно (рис. [5](#page-22-2)), которое можно вызвать двумя способами.

<span id="page-22-2"></span>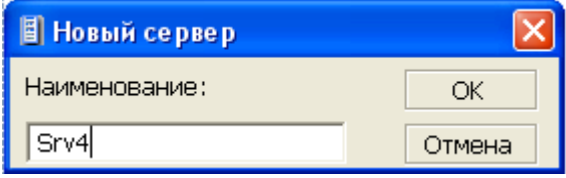

Рисунок 5. Создание сервера

#### **Первый способ**

- 1) В Инспекторе выделить узел типа Репликация.
- 2) Выполнить одно из действий:
	- выполнить пункт главного меню **Репликация => Добавить**;
	- в контекстном меню узла Репликация выбрать пункт **Добавить**;
	- на панели инструментов нажать на пиктограмму  $\bullet$ ;
	- на клавиатуре нажать клавишу **<Ins>**.

#### **Второй способ**

В списке серверов репликации нажать на пиктограмму на инструментальной панели.

В данном диалоге ввести имя сервера (строка длиной до 8 символов).

### <span id="page-22-1"></span>**Удаление сервера репликации**

Удалить сервер можно двумя способами.

#### **Первый способ**

- 1) В Инспекторе выделить узел удаляемого сервера.
- 2) Выполнить одно из действий:
	- выполнить пункт главного меню **Сервер => Удалить**;
	- в контекстном меню сервера выбрать пункт **Удалить**;
	- на панели инструментов нажать на пиктограмму
	- на клавиатуре нажать клавишу <**Del**>.

#### **Второй способ**

- 1) в списке серверов репликации выделить удаляемый сервер;
- 2) нажать на пиктограмму на инструментальной панели или клавишу <**Del**> на клавиатуре.

### <span id="page-23-0"></span>**Просмотр правил репликации**

Все доступные правила репликации можно просмотреть как в дереве (рис. [6](#page-23-1)), так и в списке (рис.  $\overline{2}$ ).

<span id="page-23-1"></span>

| <b>В Инспектор базы данных</b>                  |  |  |  |  |  |  |
|-------------------------------------------------|--|--|--|--|--|--|
| ie.                                             |  |  |  |  |  |  |
| Local.DEMO DATABASE (6.0.15).SYSTEM(Autocommit) |  |  |  |  |  |  |
| 中 <b>回</b> Кодировки                            |  |  |  |  |  |  |
| <u>⊕ © Трансляции</u>                           |  |  |  |  |  |  |
| 亩 - 面 Пользователи                              |  |  |  |  |  |  |
| ங்⊹ <b>ி</b> Роли                               |  |  |  |  |  |  |
| $\overline{+}$                                  |  |  |  |  |  |  |
|                                                 |  |  |  |  |  |  |
| . 面 Каналы<br>$\overline{+}$                    |  |  |  |  |  |  |
| @ Группы                                        |  |  |  |  |  |  |
| 圙 Уровни доступа                                |  |  |  |  |  |  |
| <u>⊟</u> ⊞ Репликация                           |  |  |  |  |  |  |
| ங்⊹ <mark>∃</mark> Linter                       |  |  |  |  |  |  |
| ⊟ Srv1                                          |  |  |  |  |  |  |
| $\mathbf{\mathsf{X}}$ TABLE1                    |  |  |  |  |  |  |
| <b>X</b> TABLE3                                 |  |  |  |  |  |  |
| <b>X</b> TABLE2<br>$\boxed{3}$ Srv2             |  |  |  |  |  |  |
| $\boxed{3}$ Srv3                                |  |  |  |  |  |  |
| ங்⊹ <b>©]</b> Станции                           |  |  |  |  |  |  |
| . Устройства<br>F <sub>·</sub>                  |  |  |  |  |  |  |
| . Обытия<br>中                                   |  |  |  |  |  |  |
| H<br>Test<br>$\overline{+}$                     |  |  |  |  |  |  |
| Сеть<br>$\overline{+}$                          |  |  |  |  |  |  |

Рисунок 6. Просмотр правил репликации в дереве

<span id="page-23-2"></span>

| • Реплицированные таблицы Srv1 [Local.DEMO DA<br>I – II – III |                    |                   |                |        |  |  |  |  |
|---------------------------------------------------------------|--------------------|-------------------|----------------|--------|--|--|--|--|
| é<br>電                                                        |                    |                   |                |        |  |  |  |  |
|                                                               | Название $\nabla$  | Владелец $\nabla$ | Таблица        | Сервер |  |  |  |  |
|                                                               | TABLE1             | <b>SYSTEM</b>     | AUTO           | Srv1   |  |  |  |  |
|                                                               | TABLE3             | <b>SYSTEM</b>     | PERSON         | Srv1   |  |  |  |  |
| з                                                             | TABLE <sub>2</sub> | <b>SYSTEM</b>     | <b>FINANCE</b> | Srv1   |  |  |  |  |
|                                                               |                    |                   |                |        |  |  |  |  |
|                                                               |                    |                   |                |        |  |  |  |  |
|                                                               |                    |                   |                |        |  |  |  |  |
| Количество записей: 3                                         |                    |                   |                |        |  |  |  |  |

Рисунок 7. Просмотр правил репликации в списке

В списке отображается большее количество информации о правилах, нежели в дереве.

Правила репликации можно создавать, удалять и изменять их активность.

### <span id="page-24-0"></span>**Создание правила репликации**

Для создания нового правила репликации предназначено диалоговое окно (рис. [8\)](#page-24-1), которое можно вызвать двумя способами.

<span id="page-24-1"></span>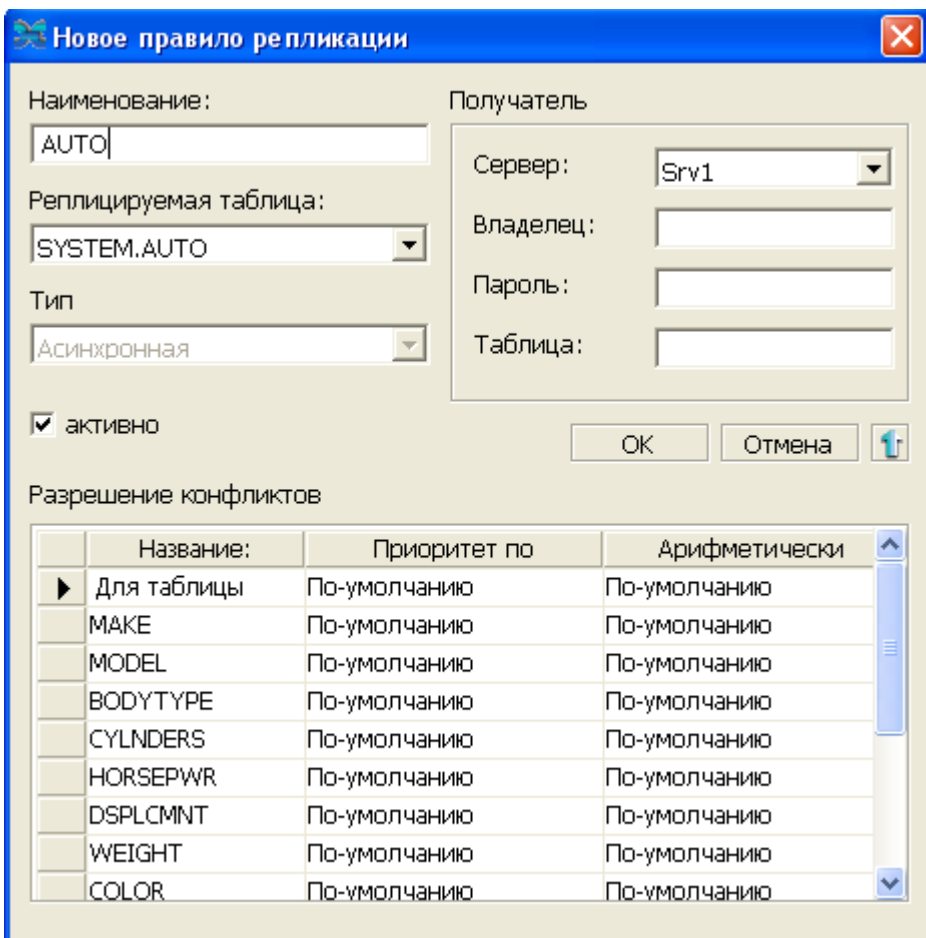

Рисунок 8. Создание правила репликации

#### **Первый способ**

- 1) в Инспекторе выделить узел сервера репликации;
- 2) выполнить пункт главного меню **Сервер => Добавить таблицу** или пункт контекстного меню **Добавить таблицу**.

#### **Второй способ**

- 1) в списке серверов репликации выделить сервер;
- 2) нажать на пиктограмму  $\mathbb H$  на инструментальной панели.

Появится окно со списком реплицированных таблиц, в которое нужно добавить новое правило нажатием на пиктограмму на инструментальной панели.

В данном диалоге задаются: имя правила, реплицируемая таблица, серверполучатель, имя таблицы БД приемника, а также имя пользователя и пароль БД приемника.

3) При нажатии на пиктограмму **1 откроется табличное поле**, в котором можно указать правила для разрешения конфликтов как для всей таблицы, так и для каждого столбца.

Конфликты между записями могут разрешаться как по приоритетам, так и по вычислению нового значения.

Возможные значения для приоритетов:

- по умолчанию (не определено);
- приоритет пришедшей записи;
- приоритет существующей записи;
- приоритет более новой записи;
- приоритет более старой записи;
- приоритет сервера с большим весом.

Возможные значения для вычислений:

- нет (**добавляет в запрос "calculate none"**);
- по умолчанию (**не добавляет ничего в запрос**);
- оставить большее;
- оставить меньшее;
- взять среднее;
- изменить текущее значение на разницу между старым и новым.

### <span id="page-25-0"></span>**Удаление правила репликации**

Удалить правило репликации можно двумя способами.

#### **Первый способ**

- 1) В Инспекторе выделить узел удаляемого правила;
- 2) Выполнить одно из действий:
	- выполнить пункт главного меню **Сервер => Удалить**;
	- в контекстном меню сервера выбрать пункт **Удалить**;
	- на панели инструментов нажать на пиктограмму
	- на клавиатуре нажать клавишу <**Del**>.

#### **Второй способ**

- 1) в списке серверов репликации выделить удаляемое правило;
- 2) нажать на пиктограмму на инструментальной панели или клавишу <**Del**> на клавиатуре.

### <span id="page-26-0"></span>**Просмотр свойств правила репликации**

Для просмотра свойств правила и для изменения его состояния (активно/не активно) и пароля предназначено диалоговое окно (рис. [9](#page-26-1)), которое можно вызвать следующим способом:

- 1) в Инспекторе выделить узел правила;
- 2) вызвать пункт главного меню **Реплицируемая таблица => Свойства** или пункт контекстного меню Свойства или нажать на пиктограмму **•** панели инструментов Инспектора.

<span id="page-26-1"></span>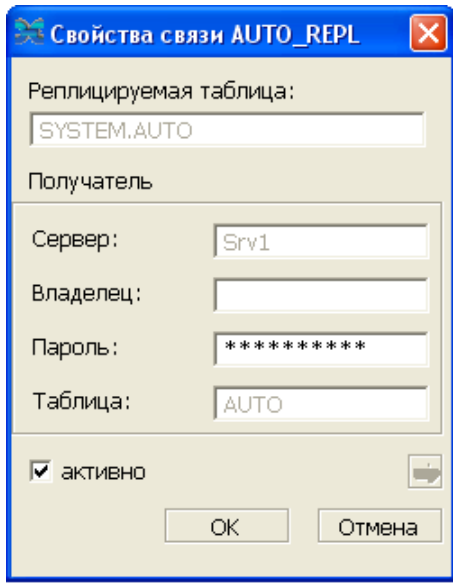

Рисунок 9. Свойства правила репликации

Все поля данного диалога, за исключением полей активно и Пароль, являются информационными. Для того чтобы изменение состояния репликационного правила вступило в силу, необходимо нажать кнопку **OK**.

При нажатии на пиктограмму и показывается табличное поле, в котором можно просмотреть правила для разрешения конфликтов как для всей таблицы, так и для каждого ее столбца.

### <span id="page-27-0"></span>**Репликация с использованием ОDBC**

Сервер репликации имеет возможность работать с использованием ОDBC. Эта возможность доступна только на стороне, принимающей данные. Для того чтобы запустить сервер репликации в этом режиме, нужно задать ключ' - odbcsource DSN':

#### Пример

lreplserver -u SYSTEM/MANAGER8 -us SYSTEM/MANAGER8 -s REPLSERV -p 1080 -t 3 -log 4 -odbcsource Oracle

Здесь Oracle - это DSN приемника данных ODBC. В данном случае репликация будет производиться в БД Oracle, установленную на этом компьютере.

### <span id="page-27-1"></span>Особенности репликации с использованием **ODBC**

Запуск, настройка и работа репликации происходит так, как описано в приложении 7, за исключением некоторых отличий:

- 1) нет никаких требований к системным таблицам БЛ приемника (не нужно выполнять файл distr.sql);
- 2) не будет работать механизм разрешения конфликтов.

### <span id="page-27-2"></span>Пример репликации с ОDBC

Сервер репликации должен быть установлен на двух серверах: источнике (И) и приемнике (П) (рис. 1). Кроме того, на приемнике должен быть установлен и запущен источник данных ODBC, пусть это будет Oracle. Предположим, что нам нужно реплицировать таблицу ТАВ с источника на приемник, используя порт на приемнике 1081. TCP/IP адрес приемника будет test. server.ru.

Послеловательность шагов:

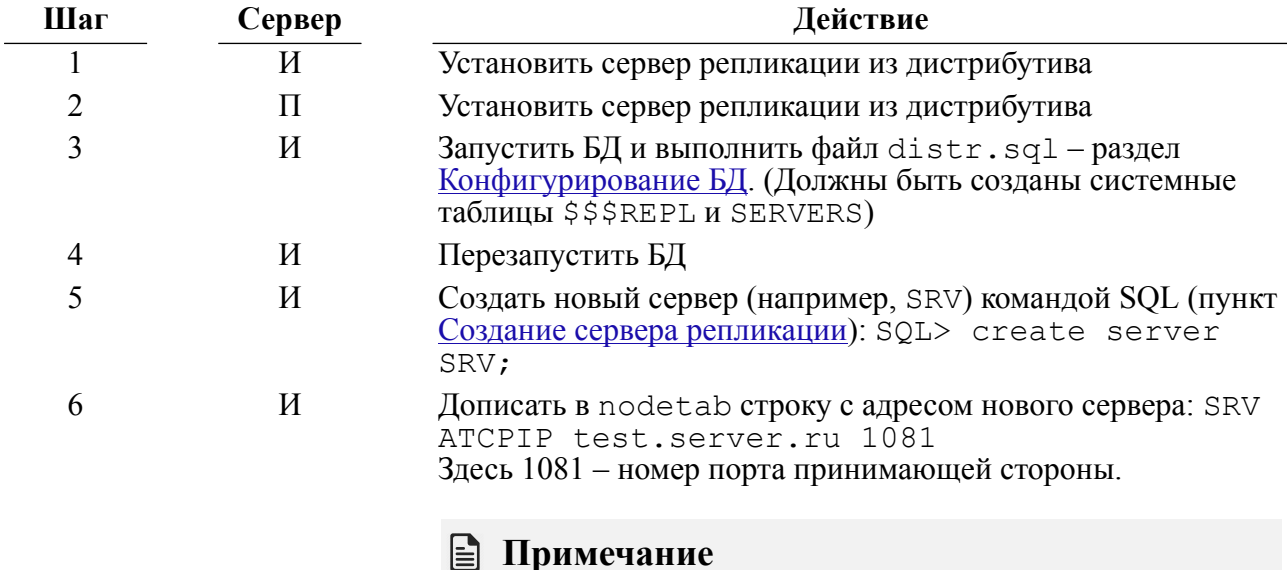

Для серверов, на которые будет осуществляться репликация, в файле nodetab должны быть

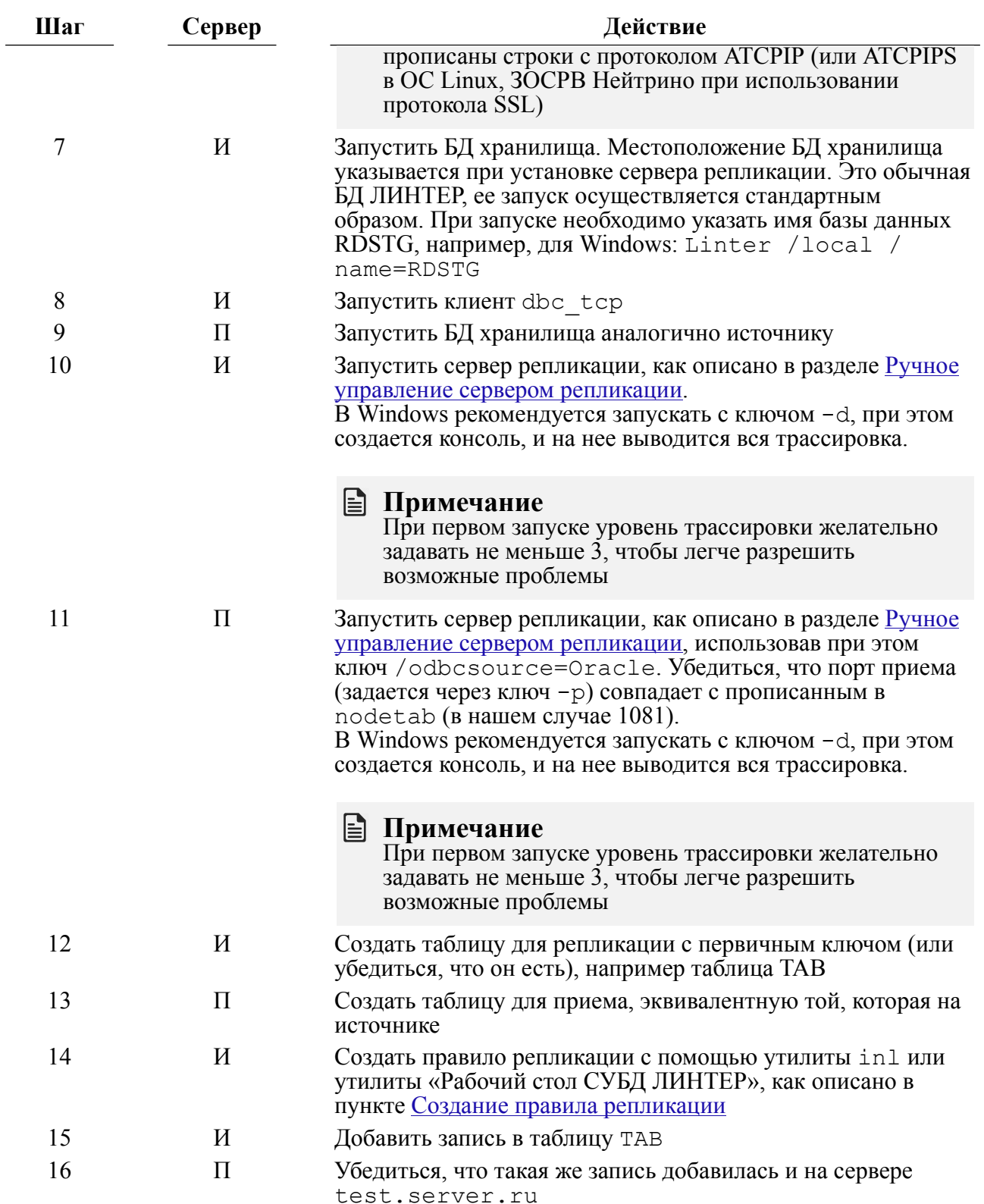

### <span id="page-29-0"></span>Репликация меток доступа

Сервер репликации предоставляет возможность реплицировать данные с сохранением меток доступа, которые были присвоены им в исходной базе данных. Для того чтобы репликация таких данных стала возможна, сервер репликации на стороне БД приемника следует запустить с ключом - их, например:

lreplserver -u SYSTEM/MANAGER8 -us SYSTEM/MANAGER8 -ux SYSTEM/ MANAGER8 -s RDSTG

Ключ -ux задает имя и пароль пользователя, RAL (Read Access Level) которого будет больше или равен максимально возможному RAL реплицируемых ланных, а WAL (Write Access Level) будет меньше или равен минимально возможному WAL реплицируемых данных. Все записи, имеющие метки RAL и WAL больше единицы будут занесены в базу данных на стороне БД приемника вышеописанным пользователем.

Для того чтобы данные, имеющие метки доступа, были прореплицированны корректно, в БД приемника должны быть созданы такие же уровни доступа, какие есть и в БД источника (такие же в числовом выражении, текстовые идентификаторы уровней могут различаться).

Если приемная сторона получит запись, снабженную метками доступа и при этом ключ -их не будет указан, то будет слелана попытка занести данные через пользователя, указанного ключом - и. Если он не имеет соответствующих прав, то запись не сможет быть внесена в базу данных.

## <span id="page-30-0"></span>**Приложение 1**

Типичные схемы репликации

### <span id="page-30-1"></span>**Простая репликация с сервера S1 на сервер S2**

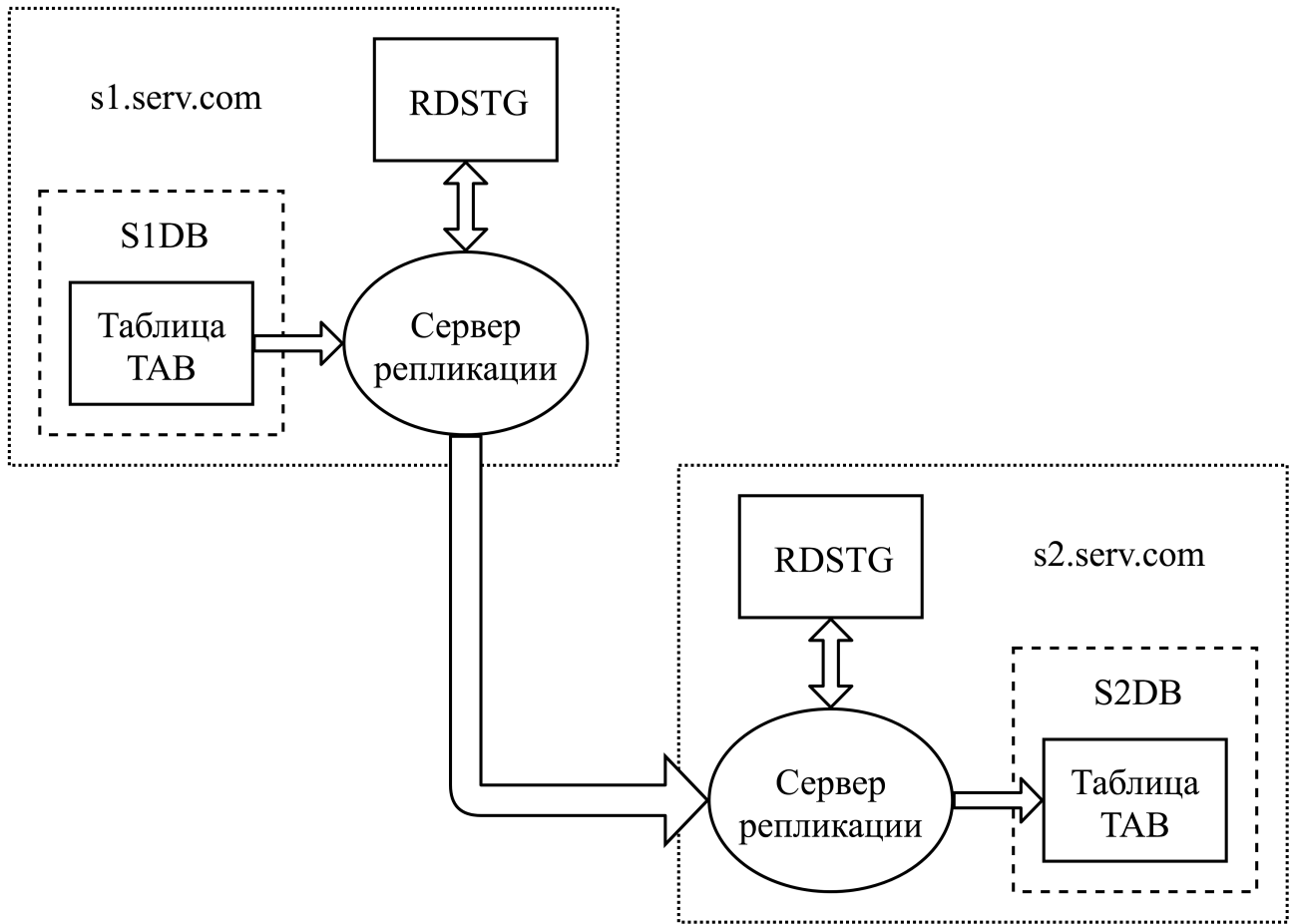

Рисунок П1.1. Схема простой репликации с сервера S1 на сервер S2

#### **Начальные данные**

Имеется два сервера с IP-адресами S1.serv.com и S2.serv.com. На каждом из них установлен ЛИНТЕР с поддержкой репликации. На каждом имеется таблица TAB с одинаковой структурой данных. Имена баз данных соответственно S1DB и S2DB.

#### **Задача**

Требуется настроить репликацию таблицы TAB с сервера S1 на сервер S2.

#### **Последовательность операций**

**Только для ОС Linux, ЗОСРВ Нейтрино** На сервере S1: 1) текстовым редактором открыть файл nodetab, находящийся в подкаталоге bin, установочного каталога СУБД ЛИНТЕР, и изменить строки на:

S1DB local 54321

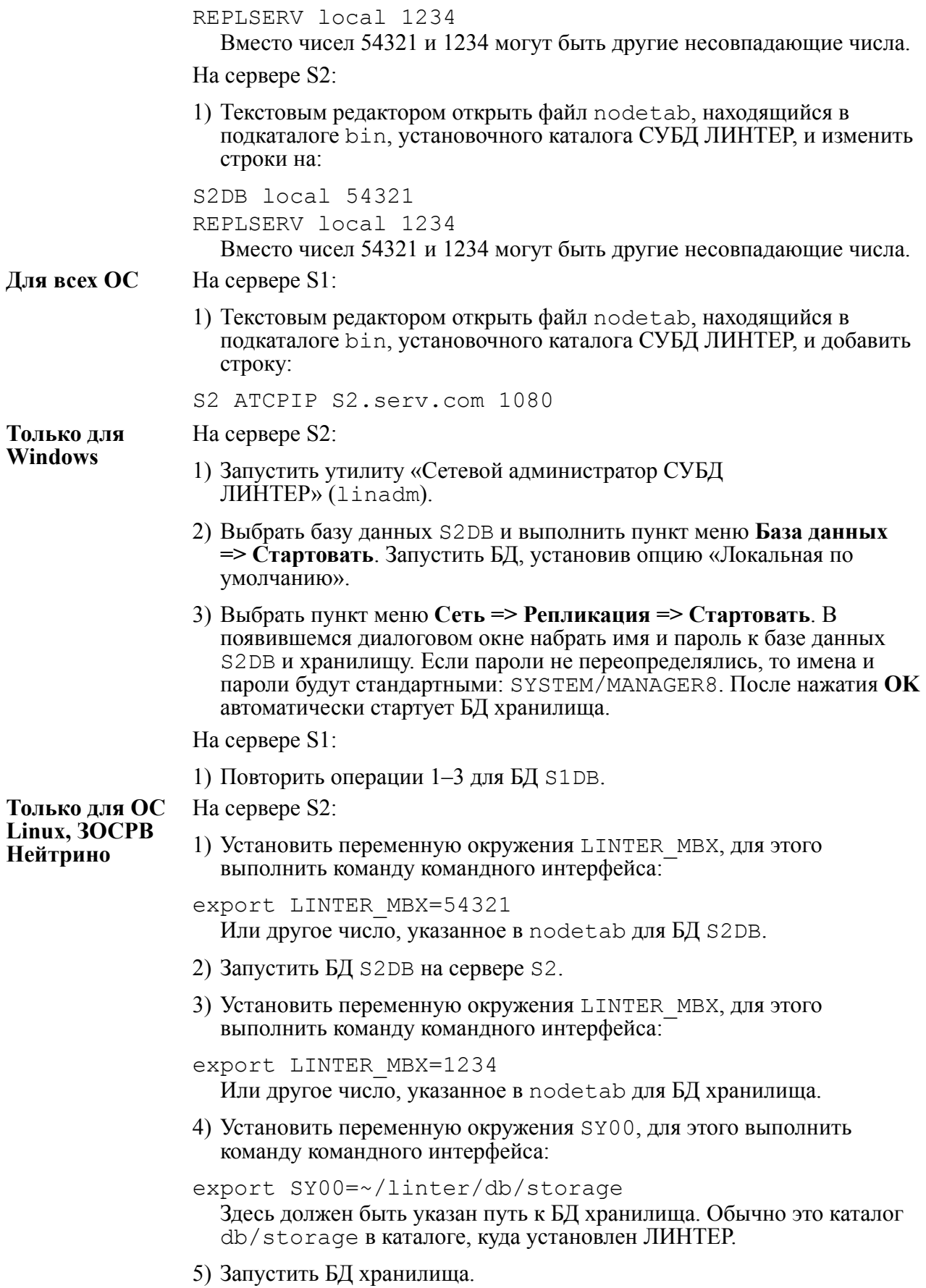

- 6) Запустить сетевой клиент командой dbc\_tcp.
- 7) Установить переменную окружения LINTER\_MBX, для этого выполнить команду командного интерфейса:
- export LINTER\_MBX=54321 Или другое число, указанное на шаге 1.

8) Запустить сервер репликации командой:

```
lreplserver -u SYSTEM/MANAGER8 -us SYSTEM/
MANAGER8 -s REPLSERV -p 1080 -l S2DB -daemon
```
На сервере S1:

1) Повторить операции 1–8 для БД S1DB.

**Для всех ОС** На сервере S1:

- 1) Запустить утилиту inl.
- 2) Выполнить команду:

create server S2;

- 3) Создать правило репликации:
- create replication rule tabrule for tab to tab on node S2 async;
- 4) Занести запись в таблицу TAB.

На сервере S2:

- 1) Запустить утилиту inl.
- 2) Убедиться, что запись, занесенная в таблицу TAB на сервере S1 появилась в таблице TAB на сервере S2.

### <span id="page-33-0"></span>**Репликация с сервера S1 на сервера S2, S3, S4**

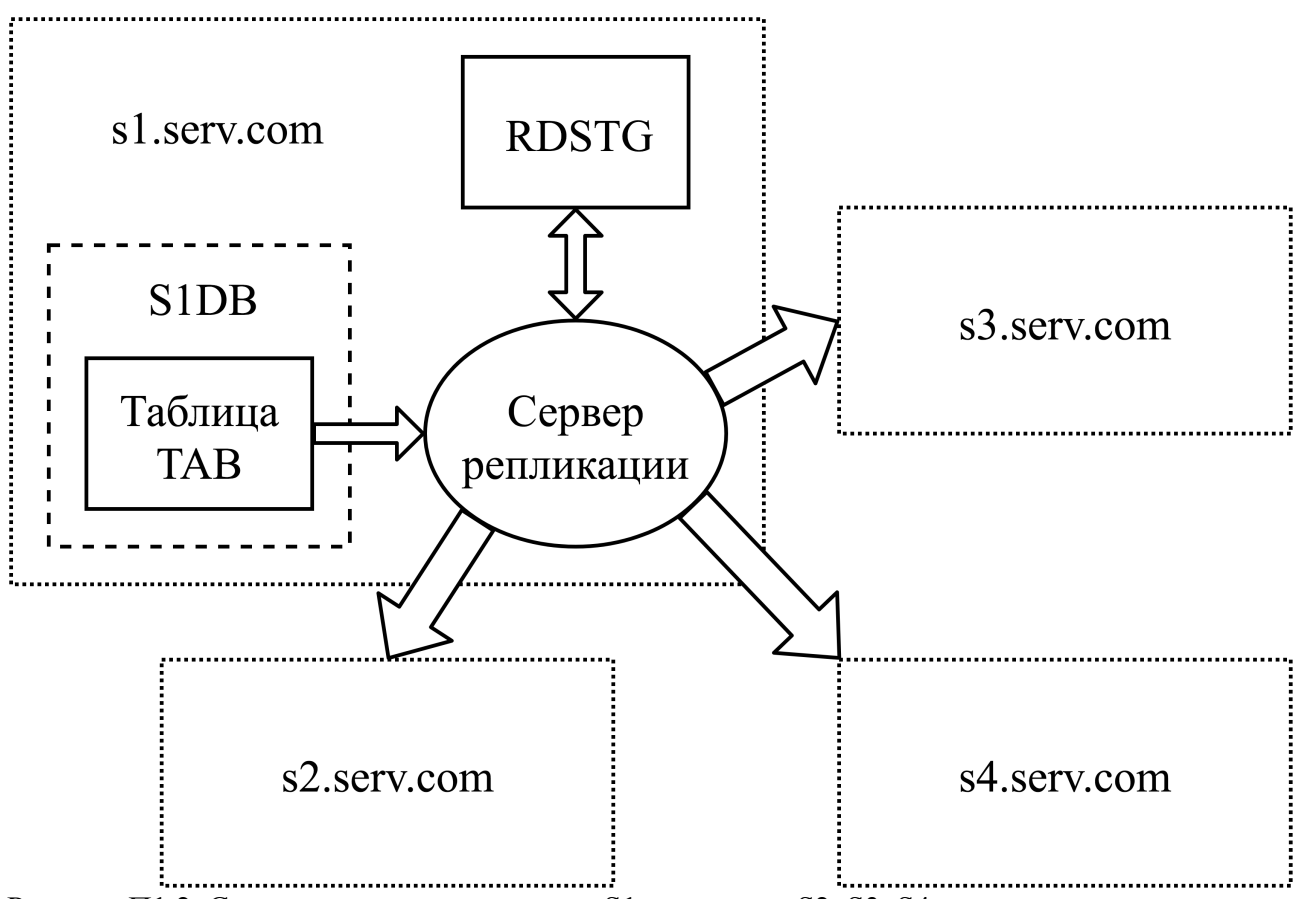

Рисунок П1.2. Схема репликации с сервера S1 на сервера S2, S3, S4

#### **Начальные данные**

Имеется четыре сервера с IP-адресами S1.serv.com, S2.serv.com, S3.serv.com, S4.serv.com. На каждом из них установлен ЛИНТЕР с поддержкой репликации. На каждом имеется таблица TAB с одинаковой структурой данных. Имена баз данных соответственно S1DB, S2DB, S3DB, S4DB.

#### **Задача**

Требуется настроить репликацию таблицы TAB с сервера S1 на сервера S2, S3, S4.

#### **Последовательность операций**

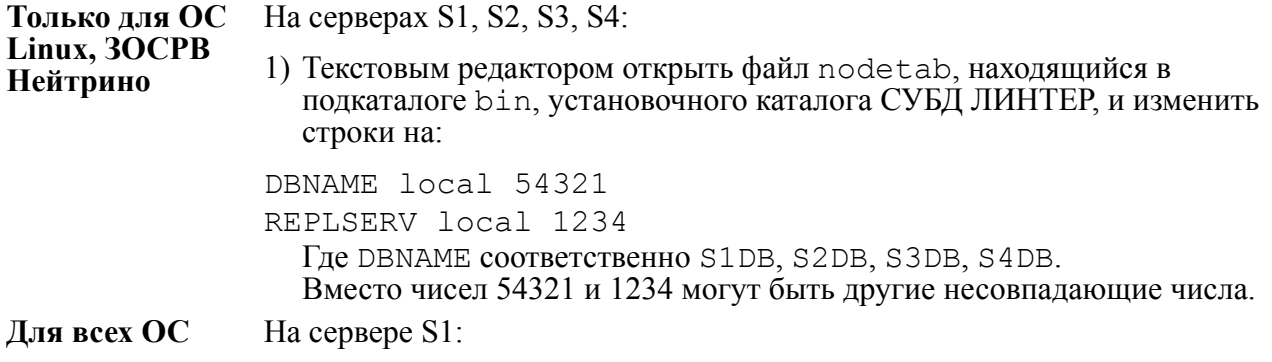

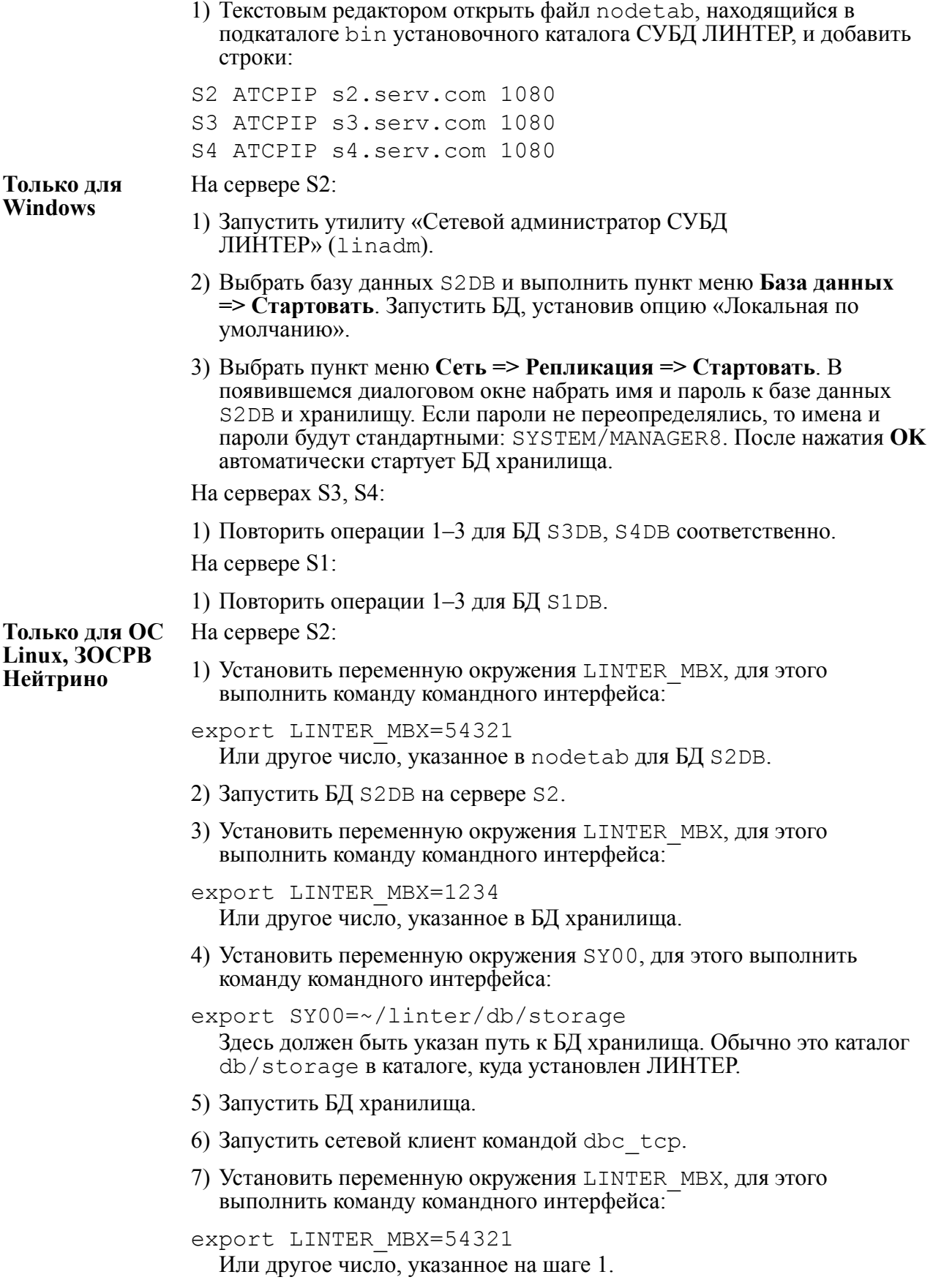

8) Запустить сервер репликации командой: lreplserver -u SYSTEM/MANAGER8 -us SYSTEM/ MANAGER8 -s REPLSERV -p 1080 -l S2DB -daemon На серверах S3, S4: 1) Повторить операции 1–8 для БД S3DB, S4DB соответственно. На сервере S1: 1) Повторить операции 1–8 для БД S1DB. **Для всех ОС** На сервере S1: 1) Запустить утилиту inl. 2) Выполнить команды: create server S2; create server S3; create server S4; 3) Создать правила репликации: create replication rule tabrule2 for tab to tab on node S2 async; create replication rule tabrule3 for tab to tab on node S3 async; create replication rule tabrule4 for tab to tab on node S4 async; 4) Занести запись в таблицу TAB. На серверах S2, S3 и S4

- 1) Запустить утилиту inl.
- 2) Убедиться, что запись, занесенная в таблицу TAB на сервере S1 появилась в таблице TAB на серверах S2, S3, S4.
**Встречная репликация между серверами S1 и S2**

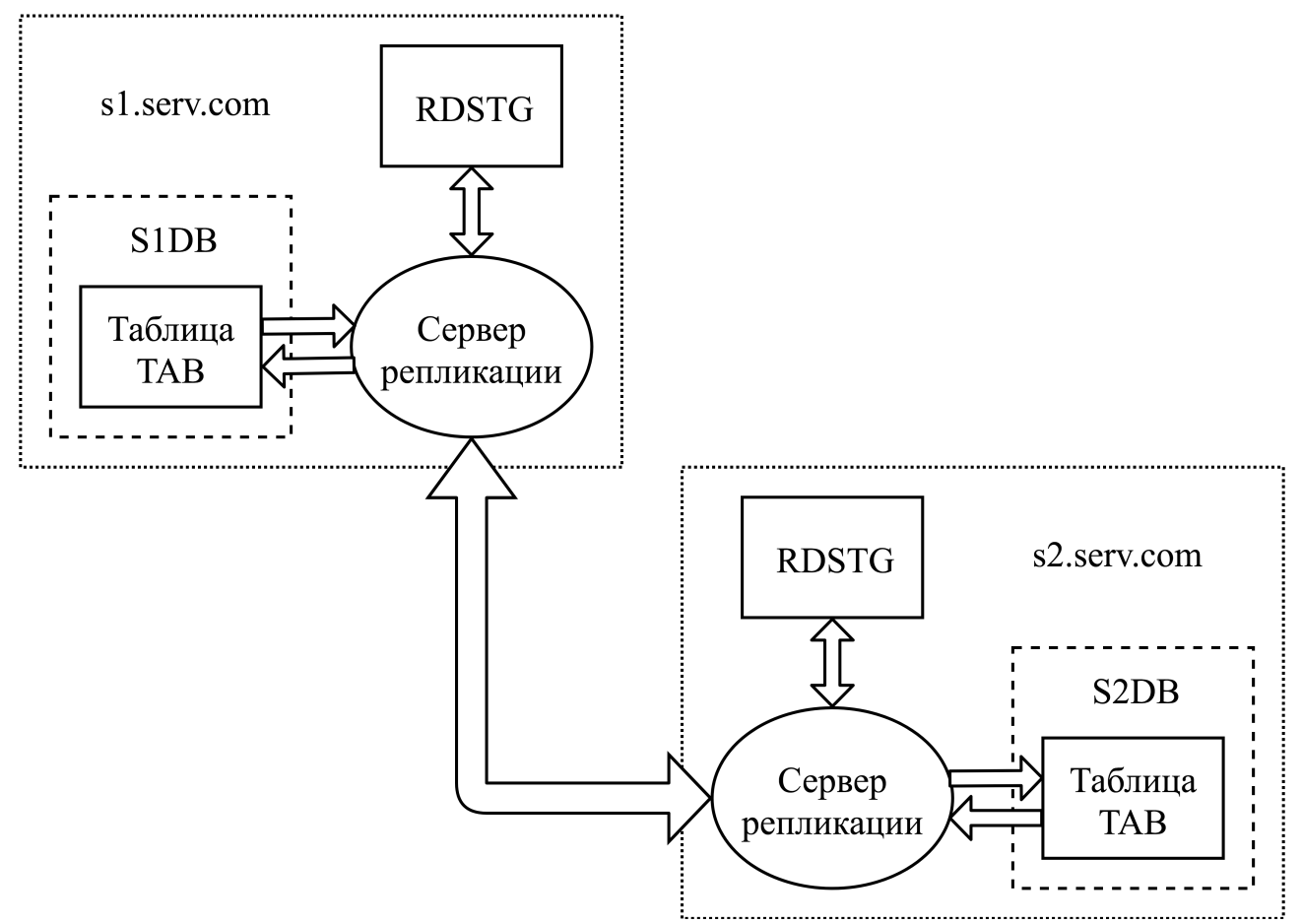

Рисунок П1.3. Схема встречной репликации между серверами S1 и S2

#### **Начальные данные**

Имеется два сервера с IP-адресами S1.serv.com и S2.serv.com. На каждом из них установлен ЛИНТЕР с поддержкой репликации. На каждом имеется таблица TAB с одинаковой структурой данных. Имена баз данных соответственно S1DB и S2DB.

#### **Задача**

Требуется настроить репликацию таблицы TAB с сервера S1 на сервер S2 и, одновременно, с сервера S2 на сервер S1.

#### **Последовательность операций**

**Только для ОС Linux, ЗОСРВ Нейтрино** На сервере S1: 1) Текстовым редактором открыть файл nodetab, находящийся в подкаталоге bin, установочного каталога СУБД ЛИНТЕР, и изменить строки на: S1DB local 54321 REPLSERV local 1234 Вместо чисел 54321 и 1234 могут быть другие несовпадающие числа.

На сервере S2:

1) Текстовым редактором открыть файл nodetab, находящийся в подкаталоге bin, установочного каталога СУБД ЛИНТЕР, и изменить строки на:

S2DB local 54321 REPLSERV local 1234

Вместо чисел 54321 и 1234 могут быть другие несовпадающие числа.

#### **Для всех ОС** На сервере S1:

1) Текстовым редактором открыть файл nodetab, находящийся в подкаталоге bin установочного каталога СУБД ЛИНТЕР, и добавить строку:

S2 ATCPIP S2.serv.com 1080

На сервере S2:

- 1) Текстовым редактором открыть файл nodetab, находящийся в подкаталоге bin установочного каталога СУБД ЛИНТЕР, и добавить строку:
- S1 ATCPIP S1.serv.com 1080

#### **Только для Windows**

На сервере S1:

- 1) Запустить утилиту «Сетевой администратор СУБД ЛИНТЕР» (linadm).
- 2) Выбрать базу данных S1DB и выполнить пункт меню **База данных => Стартовать**. Запустить БД, установив опцию «Локальная по умолчанию».
- 3) Выбрать пункт меню **Сеть => Репликация => Стартовать**. В появившемся диалоговом окне набрать имя и пароль к базе данных S1DB и хранилищу. Если пароли не переопределялись, то имена и пароли будут стандартными: SYSTEM/MANAGER8. После нажатия **OK** автоматически стартует БД хранилища.

На сервере S2:

1) Повторить операции 1–3 для БД S2DB.

**Только для ОС Linux, ЗОСРВ Нейтрино**

- На сервере S1:
- 1) Установить переменную окружения LINTER\_MBX, для этого выполнить команду командного интерфейса:

export LINTER\_MBX=54321 Или другое число, указанное в nodetab для БД S2DB.

- 2) Запустить БД S1DB на сервере S1.
- 3) Установить переменную окружения LINTER\_MBX, для этого выполнить команду командного интерфейса:

export LINTER\_MBX=1234 Или другое число, указанное в nodetab для БД хранилища.

4) Установить переменную окружения SY00, для этого выполнить команду командного интерфейса:

```
export SY00=~/linter/db/storage
                  Здесь должен быть указан путь к БД хранилища. Обычно это каталог
                  db/storage в каталоге, куда установлен ЛИНТЕР.
                5) Запустить БД хранилища.
                6) Запустить сетевой клиент командой dbc_tcp.
                7) Установить переменную окружения LINTER_MBX, для этого
                  выполнить команду командного интерфейса:
                export LINTER_MBX=54321
                  Или другое число, указанное на шаге 1.
                8) Запустить сервер репликации командой:
                lreplserver -u SYSTEM/MANAGER8 -us SYSTEM/
                MANAGER8 -s REPLSERV -p 1080 -l S1DB -daemon
                На сервере S2:
                1) Повторить операции 1–8 для БД S2DB.
Для всех ОС На сервере S1:
                1) Запустить утилиту inl.
                2) Выполнить команду:
                create server S2;
                3) Создать правило репликации:
                create replication rule tabrule for tab to tab on
                  node S2 async;
                На сервере S2:
                1) Запустить утилиту inl.
                2) Выполнить команду:
                create server S1;
                3) Создать правило репликации:
                create replication rule tabrule for tab to tab on
                  node S1 async;
                На сервере S1:
                1) Запустить утилиту inl.
                2) Занести запись в таблицу TAB.
                На сервере S2:
                1) Запустить утилиту inl.
                2) Убедиться, что запись, записанная в таблицу TAB на сервере S1,
                  появилась в таблице TAB на сервере S2.
                3) Занести запись в таблицу TAB.
```
На сервере S1:

- 1) Запустить утилиту inl.
- 2) Убедиться, что запись, записанная в таблицу TAB на сервере S2, появилась в таблице TAB на сервере S1.

Инструкция по настройке с помощью консоли приведена в приложении [7.](#page-78-0)

Необходимо тщательно продумывать репликацию для таблиц, у которых есть триггеры, чтобы избежать конфликтов. Например, пусть есть две таблицы A и B – одинаковой структуры на источнике и на приемнике и с одинаковыми триггерами.

На источнике клиент вызывает добавление записи в таблицу A. Операция добавления проходит успешно и вызывает триггер, который выполняет добавление записи в таблицу B.

На приемнике процесс репликации вызывает добавление записей в таблицы A и B, и, кроме того, срабатывает триггер на таблицу А, который добавляет в таблицу B еще одну запись. Нужно учитывать возможность такого повторного добавления и избегать его нежелательных последствий.

# **Приложение 2** Возможные проблемы и способы их устранения

Ниже описаны некоторые проблемы, которые могут возникнуть при работе асинхронной репликации.

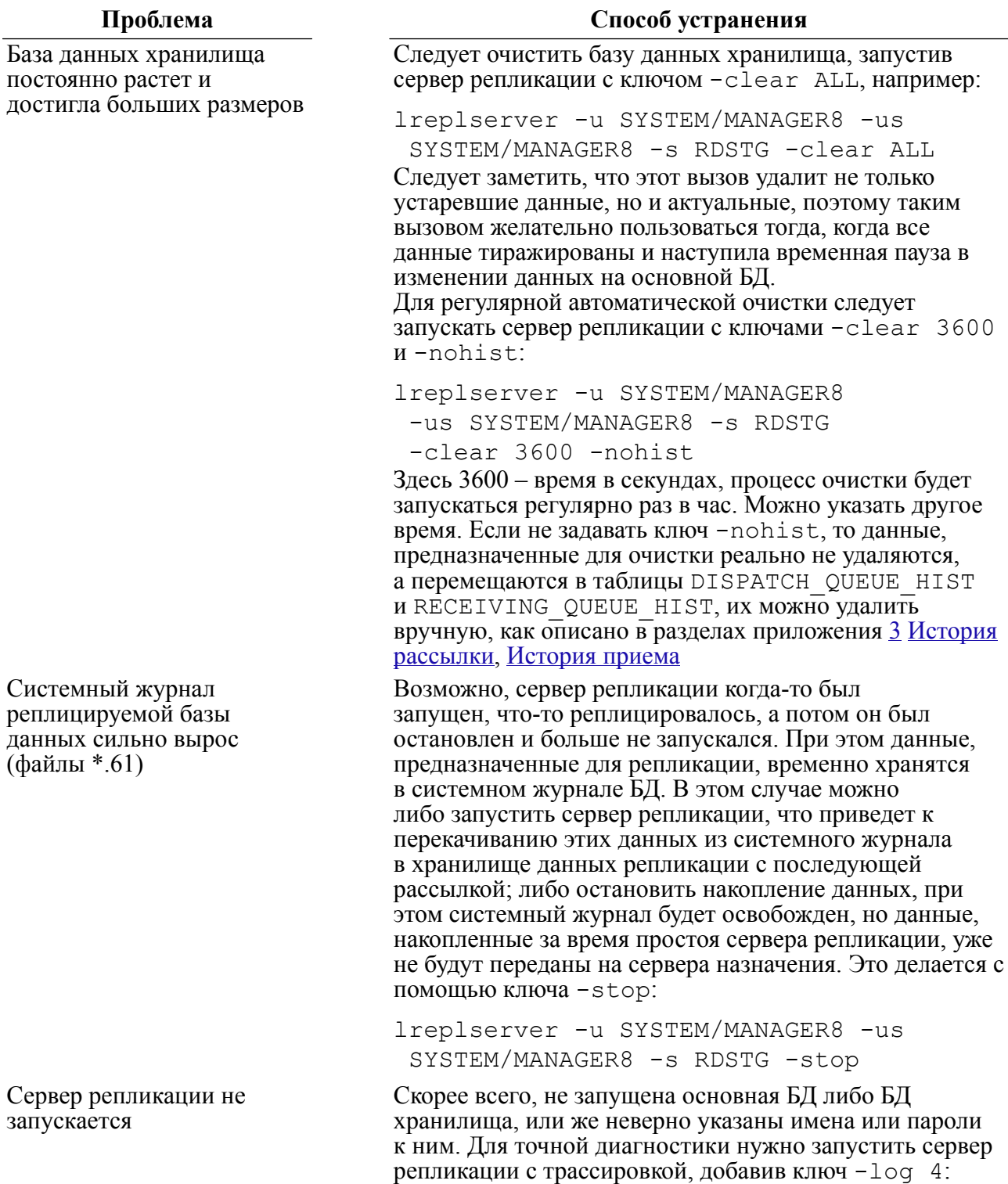

#### **Приложение 2**

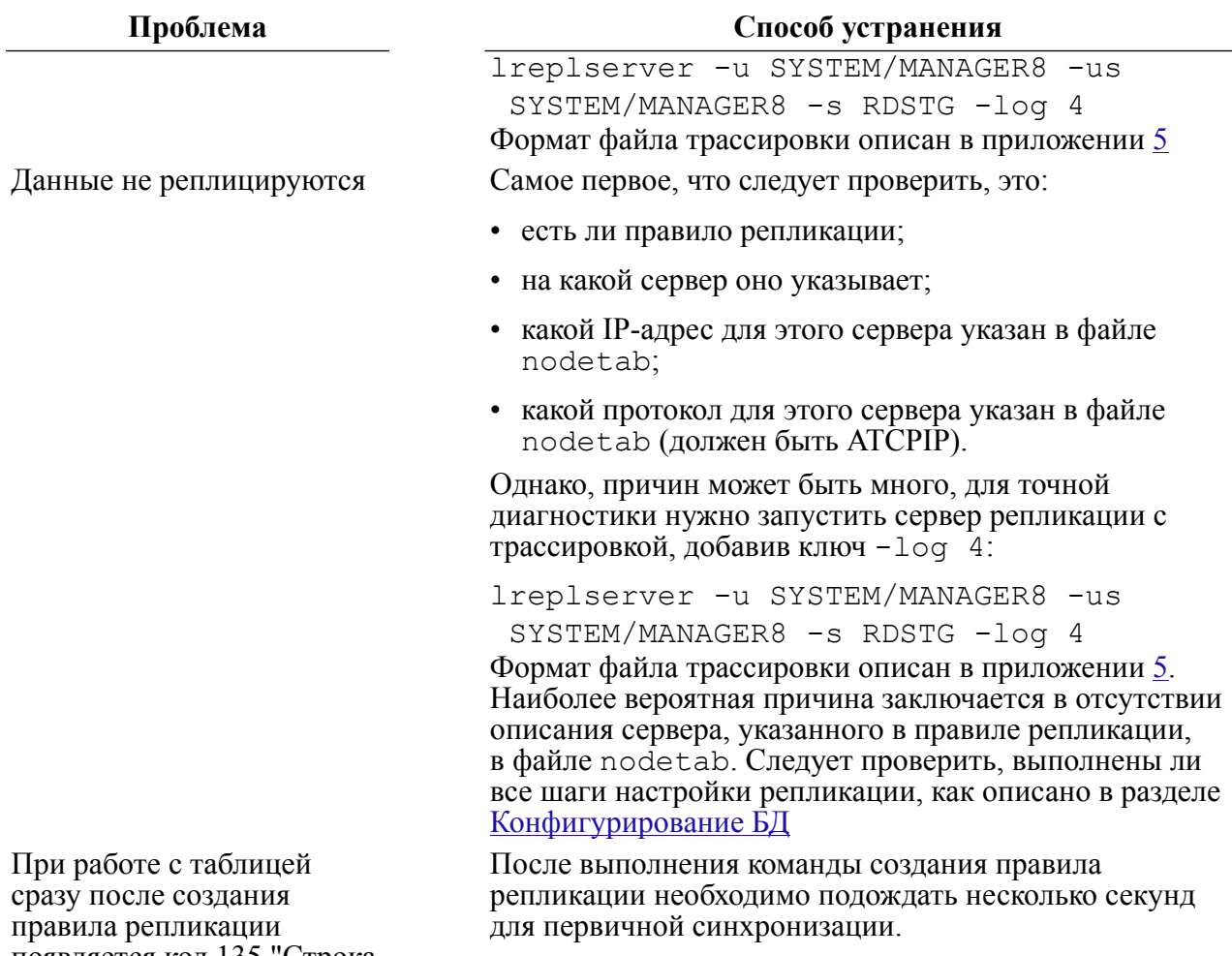

появляется код 135 "Строка таблицы заблокирована другим пользователем".

# <span id="page-42-0"></span>**Приложение 3** Структура базы данных репликации

Сервер репликации хранит данные, предназначенные для реплицирования в таблицах базы данных репликации. Информация, находящаяся в этих таблицах, может быть использована администратором для более полного представления о динамике процесса репликации, особенно в случае возникновения различного рода ошибок, когда трудно понять, в чем именно заключается проблема.

SQL-файл для создания нижеописанных таблиц находится в каталоге dict установленного ЛИНТЕР сервера и называется arepl.sql.

# **Очередь рассылки**

Очередь рассылки (таблица DISPATCH\_QUEUE) используется для хранения измененных записей базы данных, которые предназначены для репликации. Эта таблица заполняется на источнике данных. Каждая запись в таблице содержит информацию об одной операции с данными, плюс эти данные.

Структура таблицы:

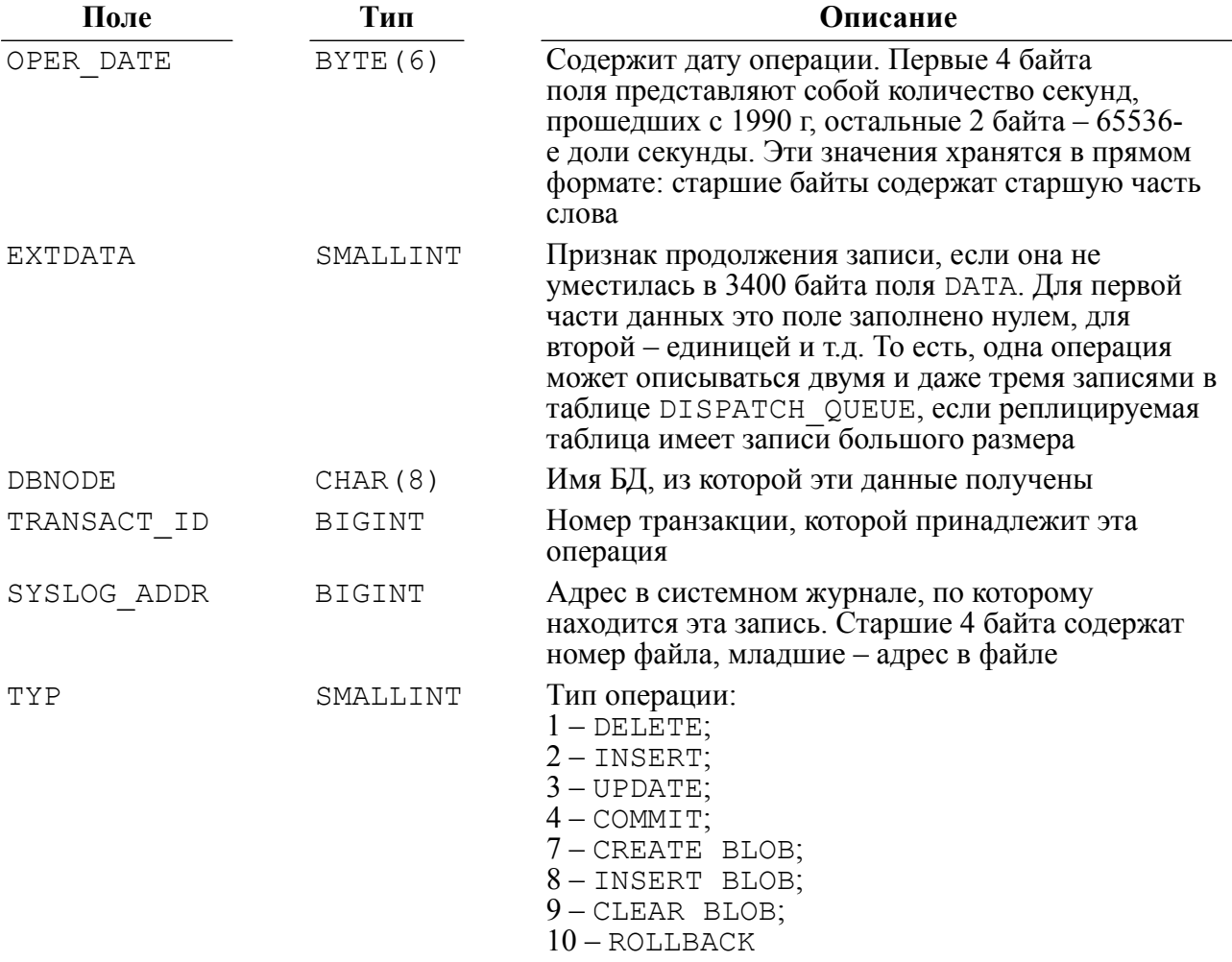

#### **Состояние потока рассылки**

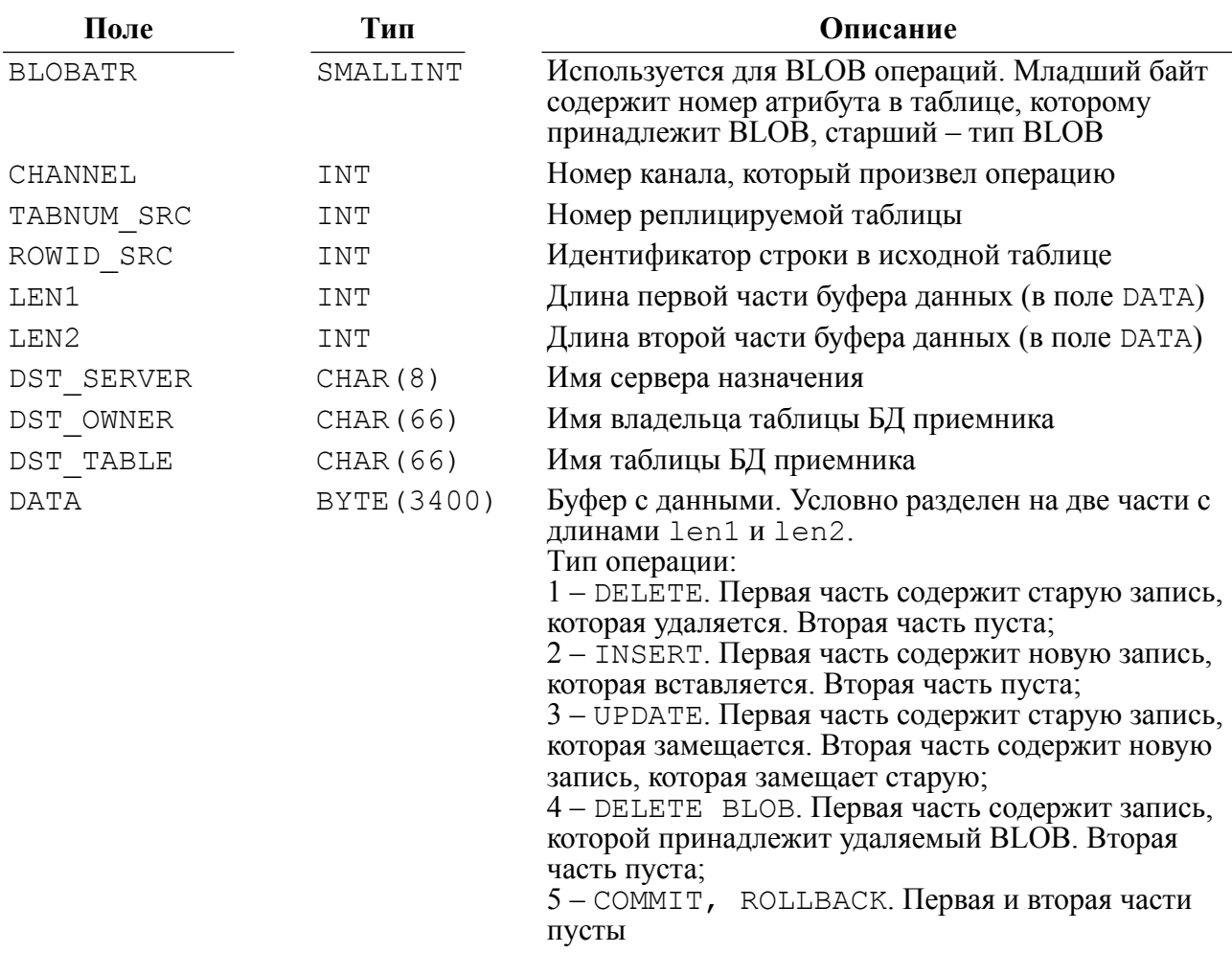

# **Состояние потока рассылки**

Состояние потока рассылки (таблица DISPATCH\_STREAM) содержит информацию о состоянии рассылки на каждый из серверов. Каждой паре (БД источник – БД приемник) соответствует одна запись в этой таблице.

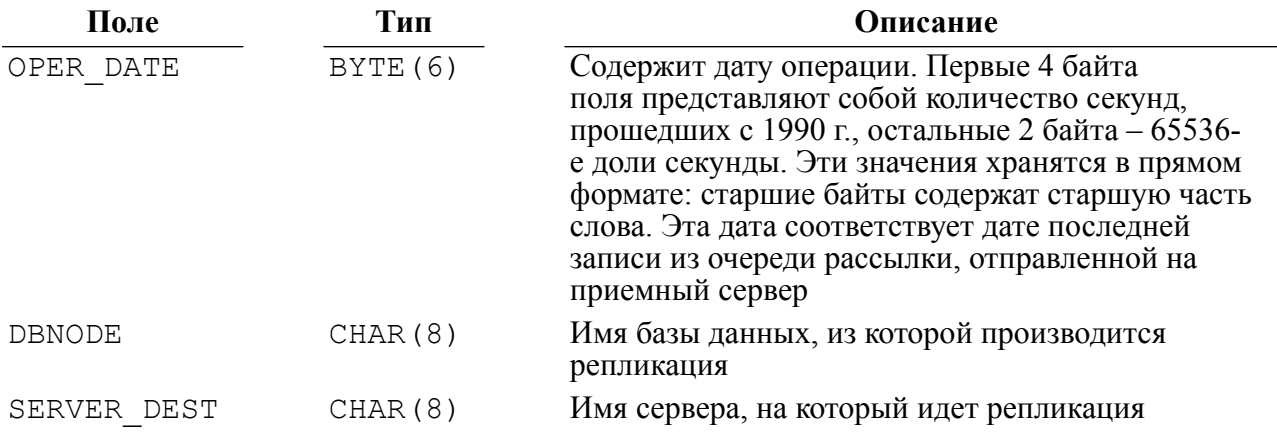

# <span id="page-44-0"></span>**История рассылки**

История рассылки (таблица DISPATCH\_QUEUE\_HIST) используется для архивного хранения репликационных данных, которые уже были использованы для репликации. Ее структура аналогична структуре таблицы DISPATCH\_QUEUE. Если при запуске сервера репликации задан ключ -clear <число>, то процесс очистки периодически будет перегружать данные из DISPATCH\_QUEUE в DISPATCH\_QUEUE\_HIST. Данные из таблицы DISPATCH\_QUEUE\_HIST можно удалять, если они не нужны.

# **Приемная очередь**

Приемная очередь (таблица RECEIVING\_QUEUE) используется для хранения принятых данных, которые пришли с передающего сервера. Эта таблица заполняется на приемнике данных. Каждая запись в таблице содержит информацию об одной операции с данными, плюс эти данные. Структура таблицы похожа на структуру DISPATCH\_QUEUE:

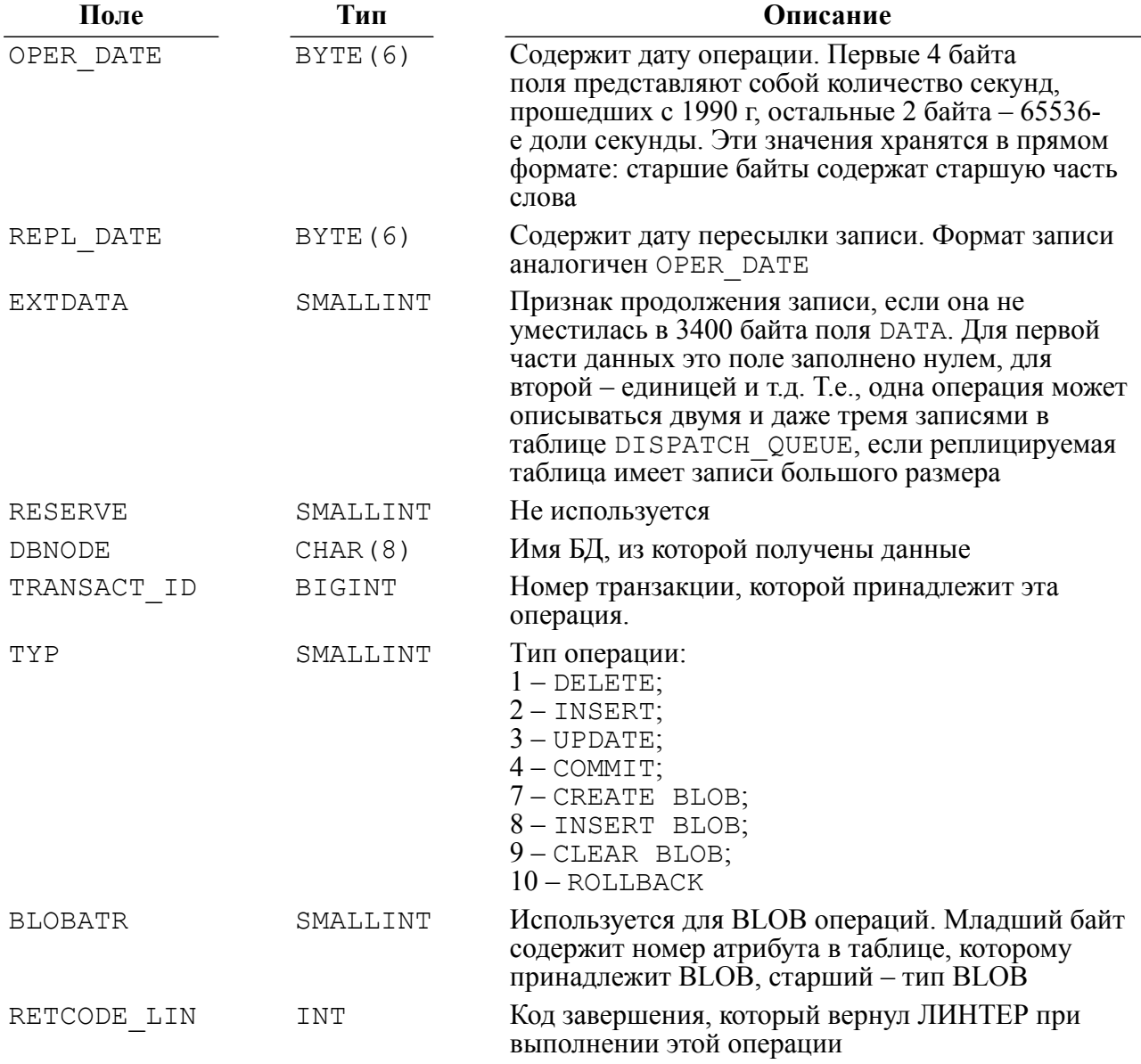

#### **История приема**

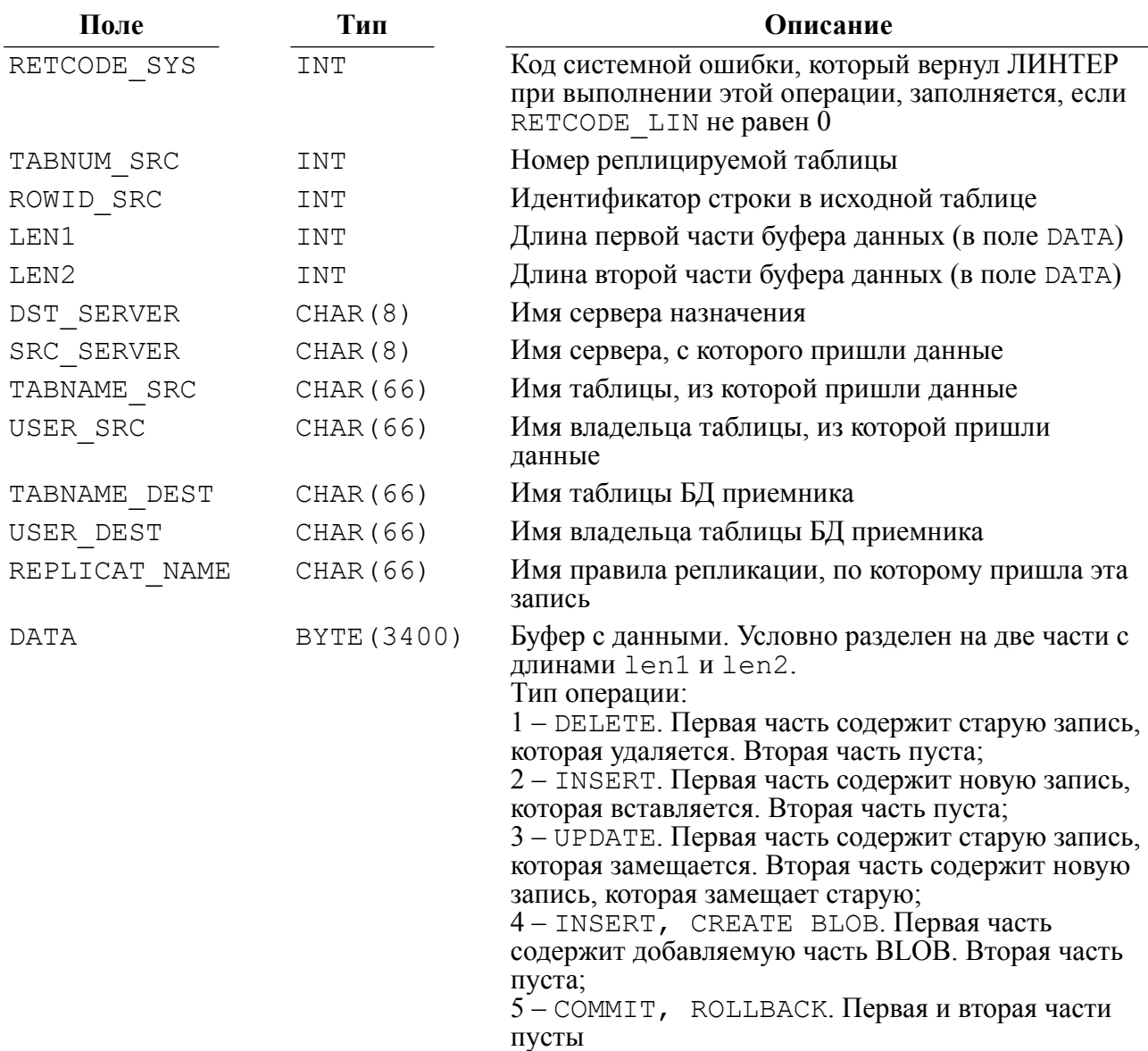

# <span id="page-45-0"></span>**История приема**

История приема (таблица RECEIVING\_QUEUE\_HIST) используется для архивного хранения репликационных данных, которые уже были использованы для репликации. Ее структура аналогична структуре таблицы RECEIVING\_QUEUE. Если при запуске сервера репликации задан ключ -clear <число>, то процесс очистки периодически будет перегружать данные из RECEIVING\_QUEUE в RECEIVING\_QUEUE\_HIST. Данные из таблицы RECEIVING QUEUE HIST можно удалять, если они не нужны.

# **Список реплицируемых таблиц**

Список реплицируемых объектов (таблица DISPATCH\_TABS) содержит список таблиц, предназначенных для репликации. Заполняется на источнике данных.

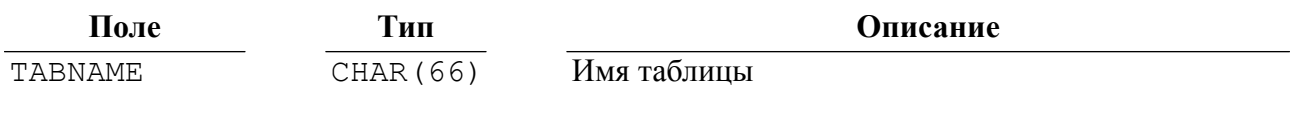

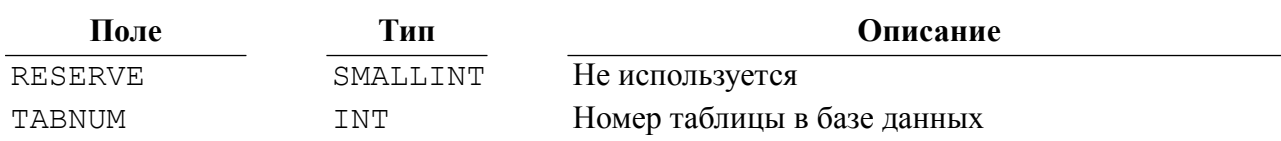

# **Столбцы-источники реплицируемых таблиц**

Список столбцов-источников реплицируемых объектов (таблица DISPATCH\_ATTRS) содержит список столбцов таблиц, предназначенных для репликации. Заполняется на источнике данных.

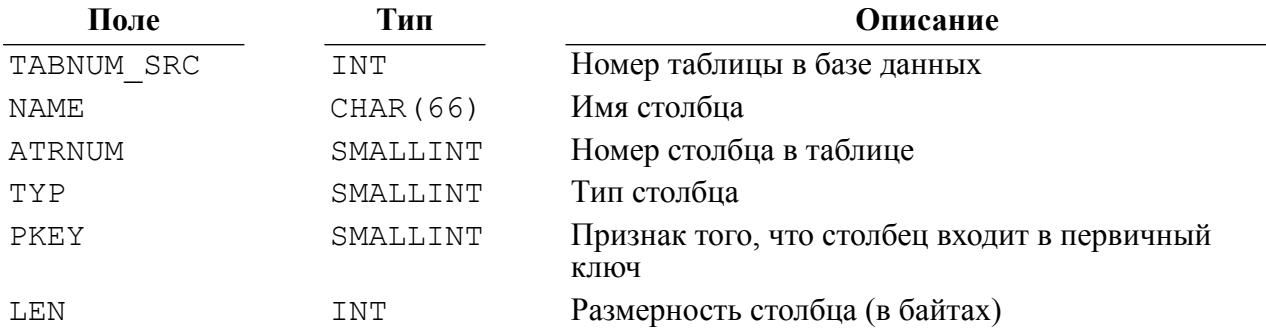

# **Столбцы-приемники реплицируемых таблиц**

Список столбцов-приемников реплицируемых объектов (таблица RECEIVING\_ATTRS) содержит список столбцов таблиц, предназначенных для репликации. Заполняется на приемнике данных в момент, когда процесс выполнения транзакций требует описание таблицы, записи из которой нужно занести в целевую БД. Данные запрашиваются из источника.

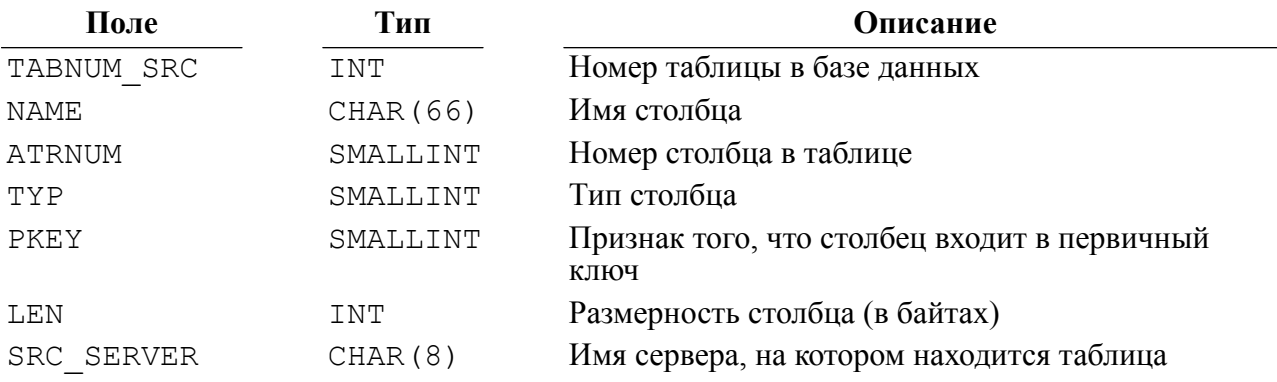

# **Список активных правил репликации**

Список правил репликации (таблица REPL\_RULES) содержит список правил репликации, активных на сервере. Заполняется на источнике данных.

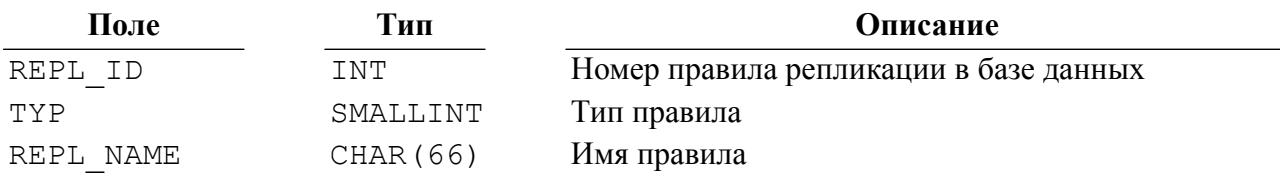

#### **Список активных правил репликации**

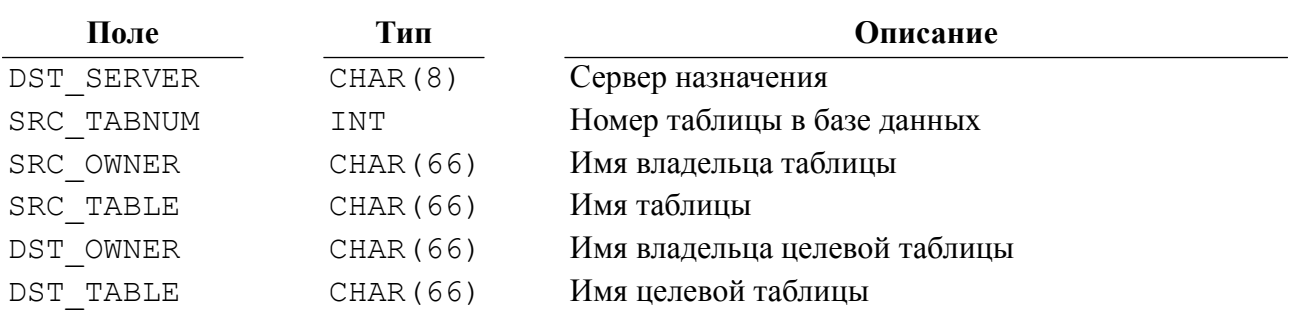

# **Приложение 4** Использование таблиц базы данных репликации и файла трассировки

Таблицы базы данных репликации могут быть использованы при поиске ошибок, которые могут возникнуть в результате репликации. Также, их можно использовать для сбора статистики. Получать эти данные можно с помощью программы inl, которую следует запускать для базы данных RDSTG:

inl -u SYSTEM/MANAGER8 -n RDSTG

После этого можно подавать SQL-запросы, например:

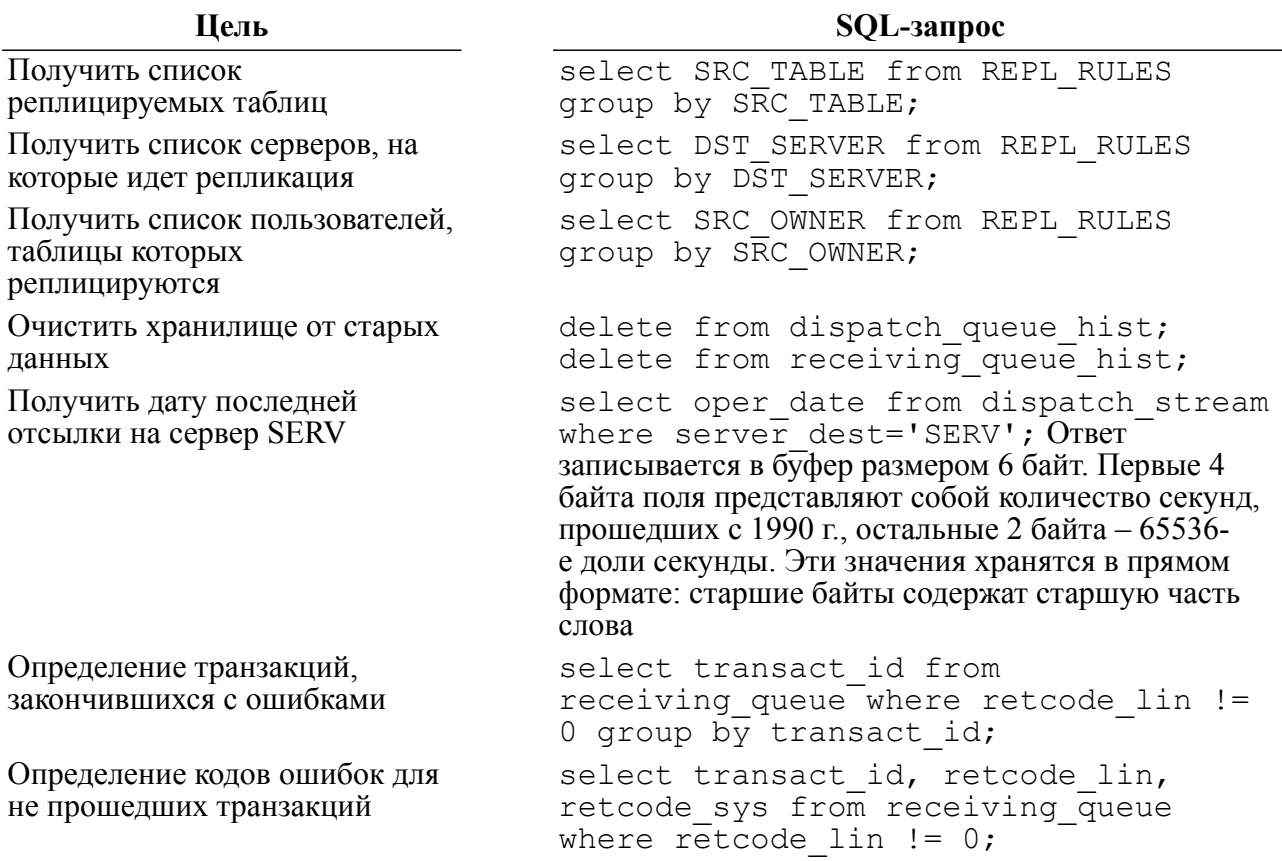

# <span id="page-49-0"></span>**Приложение 5**

Файл трассировки

# **Формирование имени файла**

Имя файла трассировки обычно  $-\text{levelserver}$ .  $\log$ . Однако, это имя используется только в том случае, если сервер репликации запускается для базы данных по умолчанию и не разбивается на тома. Если при старте сервера репликации указано имя базы данных, для которой он запускается (ключ -l), то оно будет использовано для образования имени файла трассировки. Для базы данных DEMO имя файла будет lreplserver(DEMO).log.

В случае разбиения файла трассировки на тома (ключ -lvol) к имени добавится расширение с номером тома, начиная с 0, например: lreplserver(DEMO).log.0 или lreplserver(DEMO).log.1. Номера томов будут последовательно увеличиваться.

# **Содержание файла трассировки**

При работе сервера репликации может создаваться файл трассировки, который, в зависимости от выбранного уровня трассировки, содержит информацию о работе сервера репликации. Уровень трассировки задается с помощью ключа -log <число>, где <число> – уровень трассировки:

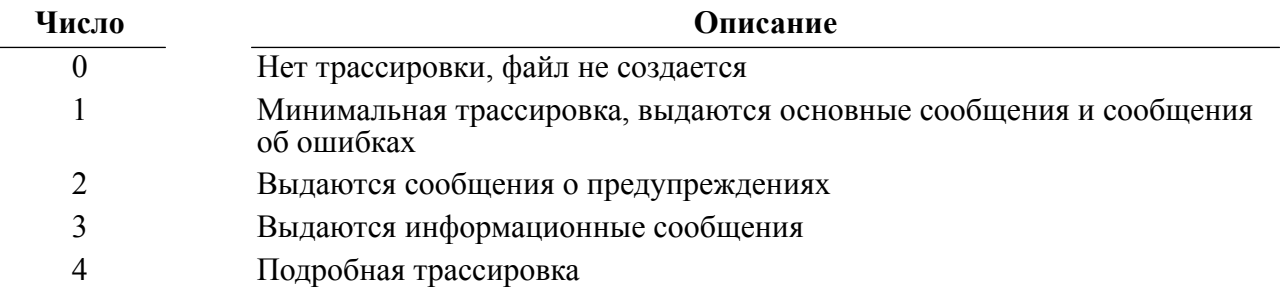

При перезапуске сервера репликации файл не удаляется, запись происходит в конец файла.

При запуске сервера репликации в файл пишется заголовок (если трассировка разрешена):

--------- Mon Oct 28 13:21:57 2002 --------

В заголовке содержится дата и время старта сервера репликации.

Далее идут информационные сообщения, каждое из которых начинается с префикса, включающего в себя дату и время записи в формате:

Mon.dd hh24:mi:ss.tt

затем номер процесса (pid) и номер нити (thread), которая произвела запись. В ОС Linux, ЗОСРВ Нейтрино номер нити равен номеру процесса, вот часть типичного файла трассировки:

-------------- Mon Oct 28 13:21:57 2002 -------------- Oct.28 13:21:57.36,p1068,t104: Start replication server Oct.28 13:21:57.36,p1068,t104: Trace level 4 Oct.28 13:21:57.36,p1068,t104: Service flag is: 0 Oct.28 13:21:57.40,p1068,t104: Use nodetab file 'Z:\Linter\bin \nodetab' Oct.28 13:21:57.90,p1068,t104: Begin delete old data Oct.28 13:21:57.96,p1068,t104: End delete old data Oct.28 13:21:57.96,p1068,t104: Begin download replication rules Oct.28 13:21:58.22,p1068,t104: End download replication rules - 3 OK Oct.28 13:21:58.27,p1068,t104: Begin download replication tables Oct.28 13:21:58.58,p1068,t104: End download replication tables - 3 OK Oct.28 13:21:58.61,p1068,t1012: Start main RCV process Oct.28 13:21:58.68,p1068,t1044: Start SND process for node 'ORACLE' Oct.28 13:21:58.68,p1068,t992: Start SND process for node 'SERV100' Oct.28 13:21:58.68,p1068,t104: Open special channel (Log addr 355:213034) Oct.28 13:21:58.69,p1068,t1056: Start find and recovery accumulated records. Oct.28 13:21:58.70,p1068,t1044: Unknown server name: "ORACLE" Oct.28 13:21:58.70,p1068,t1044: error sending to network: 10057 Oct.28 13:21:58.75,p1068,t1056: End recovery accumulated records - 0 found and recovering now. Oct.28 13:21:59.19,p1068,t104: Current Lreplserver pid=1068 Oct.28 13:21:59.19,p1068,t104: Wait data mode started

#### Сообщения файла трассировки:

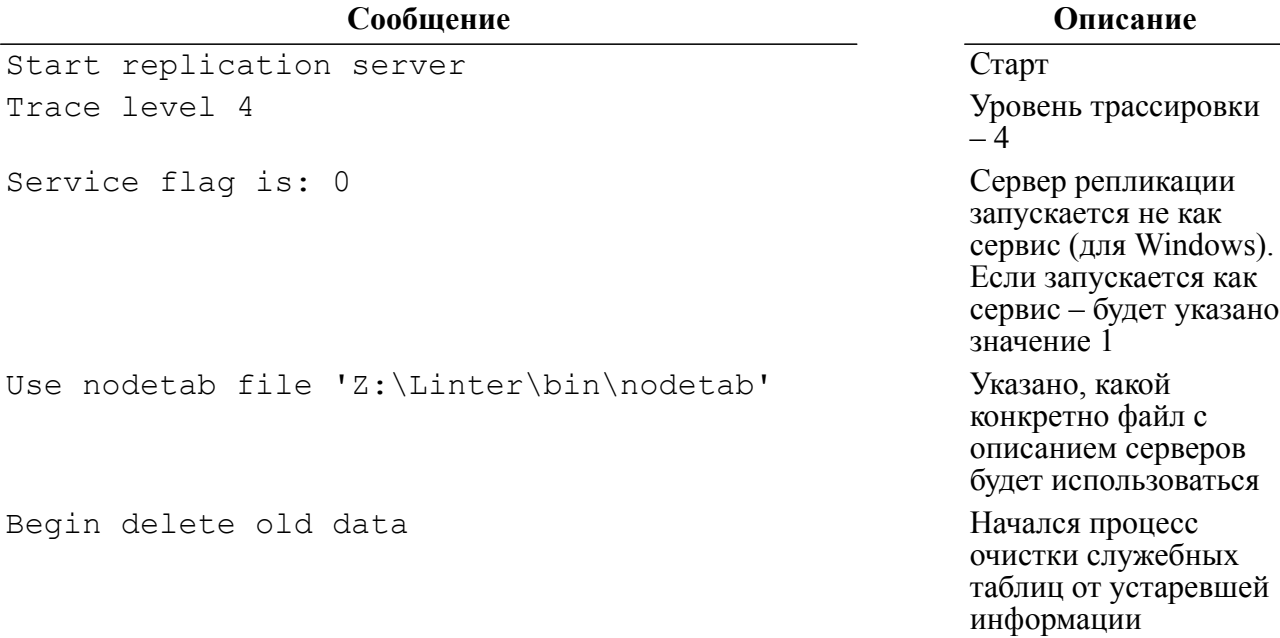

### **Содержание файла трассировки**

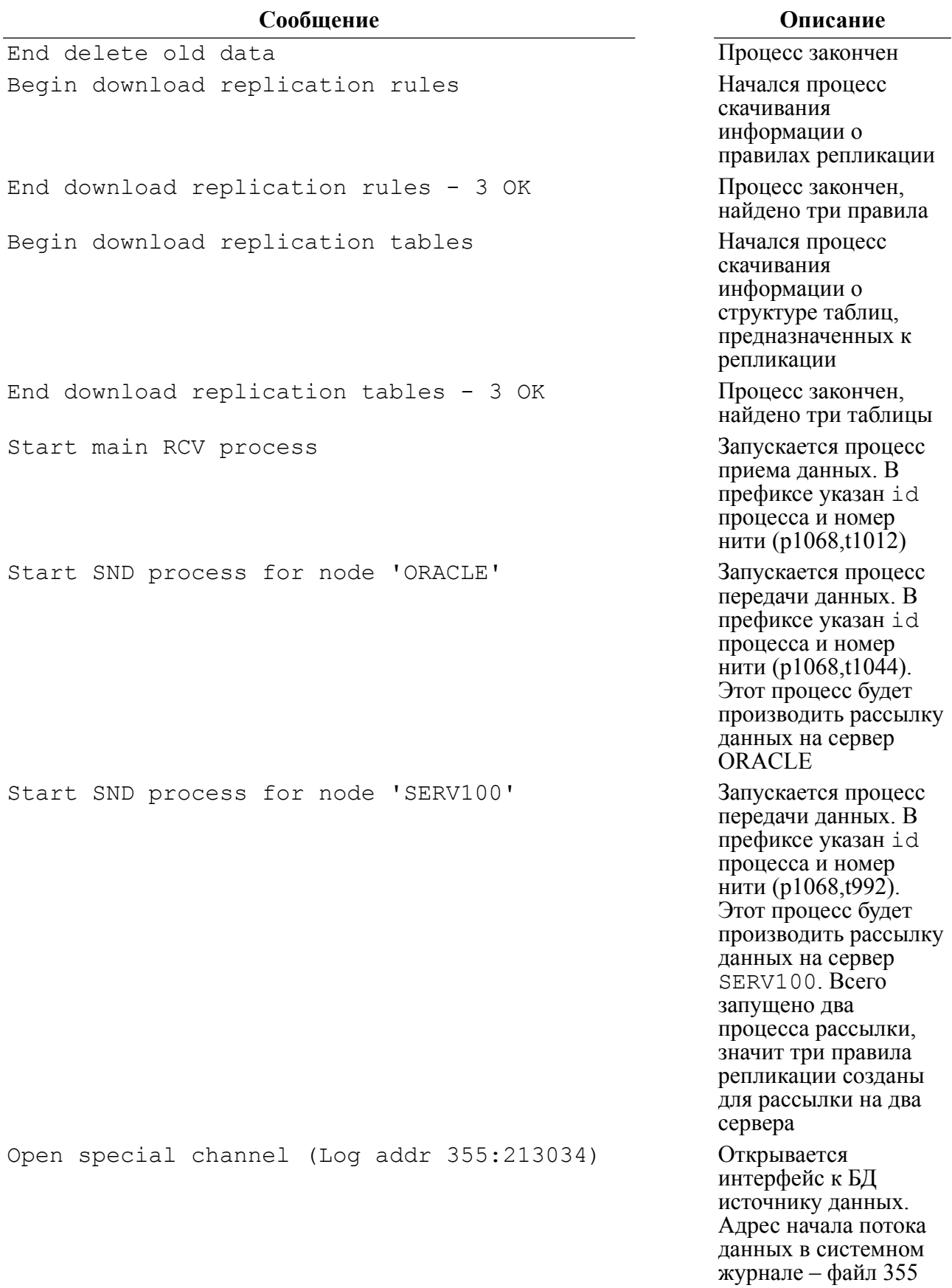

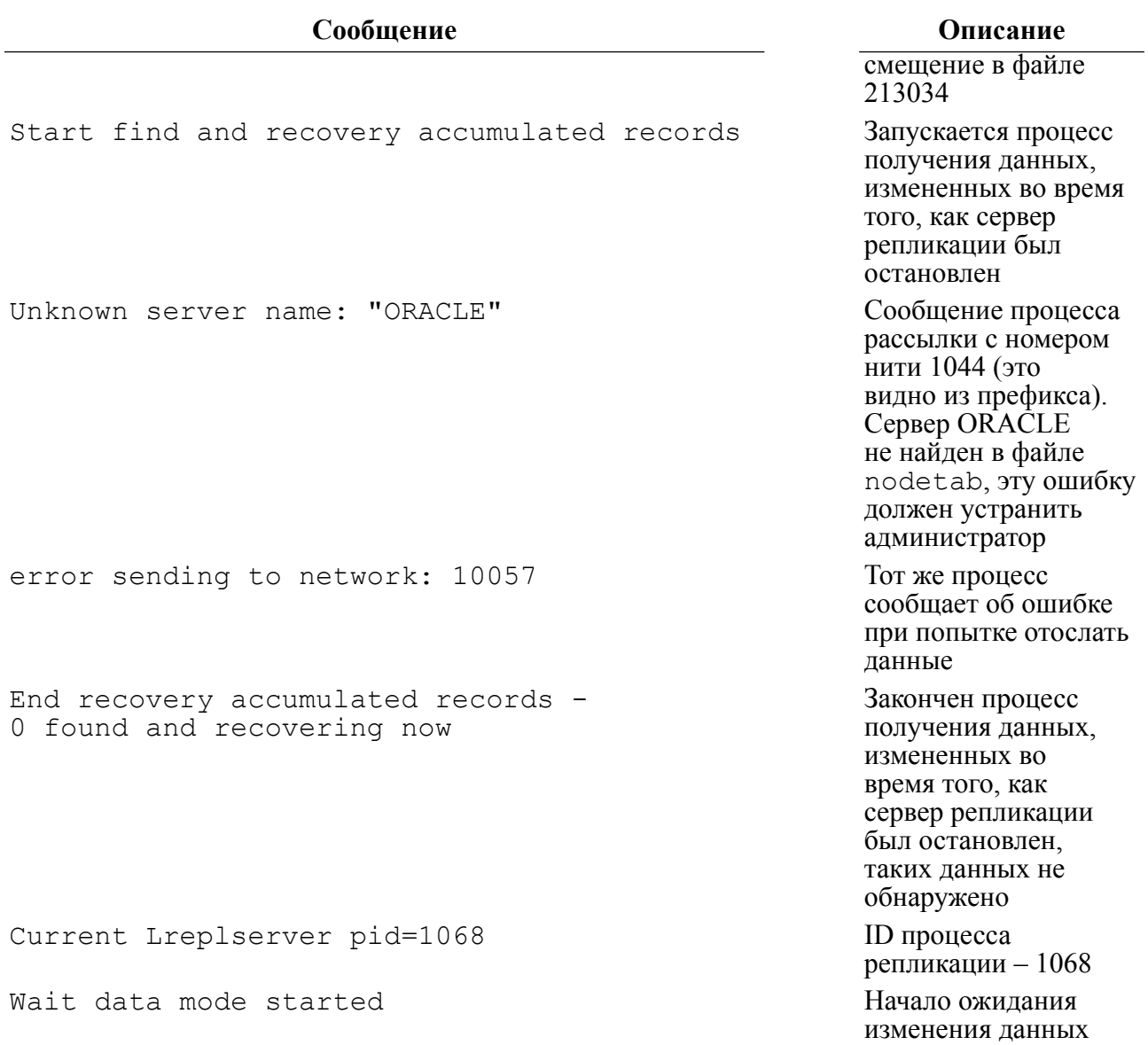

При изменении данных в таблицах, предназначенных для репликации, может появиться подобный фрагмент:

```
Oct.28 13:22:26.26,p1068,t104: Insert record (Tr=302900)
Oct.28 13:22:26.26,p1068,t104: Insert complete
Oct.28 13:22:26.27,p1068,t104: Commit (Tr=302900)
Oct.28 13:22:26.27,p1068,t104: Commit complete
Oct.28 13:22:26.27,p1068,t104: Insert record (Tr=302901)
Oct.28 13:22:26.27,p1068,t104: Insert complete
Oct.28 13:22:26.27,p1068,t104: Commit (Tr=302901)
Oct.28 13:22:26.27,p1068,t104: Commit complete
Oct.28 13:22:26.27,p1068,t104: Insert record (Tr=302902)
Oct.28 13:22:26.27,p1068,t104: Insert complete
Oct.28 13:22:26.27,p1068,t104: Commit (Tr=302902)
Oct.28 13:22:26.27,p1068,t104: Commit complete
Oct.28 13:22:26.27,p1068,t104: Start appends 6 records
```
Здесь в базу данных были вставлены три записи, при этом было три транзакции (302900, 302901, 302902), в последней строке данные заносятся в служебные таблицы, которые использует процесс рассылки данных.

На стороне БД приемника в файле трассировки может появиться следующее:

```
Oct.28 13:22:29.09,p776,t1256: Processing transaction 302900
  (pid=1256)
Oct.28 13:22:29.22, p776, t1256: Attention!<br>(err#903): cbl[ , DEMO1, 3], "INSERT INT
                       , DEMO1, 3], "INSERT INTO "T1"
  VALUES(10,'10.10.2000:20:20:20.20');"
Oct.28 13:22:29.23,p776,t1256: Replication error: -- Error 903
```
При выполнении транзакции 302900 произошла ошибка и выдана следующая информация:

- (err#903) ЛИНТЕР вернул код завершения 903 (повторное значение для первичного или уникального ключа);
- cbl[, DEMO1,3] ошибка произошла при выполнении команды интерфейса нижнего уровня СУБД ЛИНТЕР (call-интерфейса) типа ' ' по каналу номер 3, открытому к базе данных DEMO1;
- "INSERT INTO "T1" VALUES(10, 10, 10, 2000: 20: 20: 20. 20'): " SOL-текст команды.

Здесь оказалось, что в таблице T1 уже есть запись с таким первичным ключом. Эта коллизия должна разрешаться администратором.

# **Приложение 6** Сообщения сервера репликации

Сообщения сервера репликации включают следующие данные:

1) текст сообщения:

<STR> – в этом месте сообщения будет подставлена строка;

<NUM> – в этом месте сообщения будет подставлено число;

<FLT> – в этом месте сообщения будет подставлено число с плавающей точкой;

- 2) уровень трассировки;
- 3) значение сообщения репликации (содержит дополнительное описание сообщения репликации);
- 4) действия сервера репликации (пропуск рубрики означает, что работа продолжается в нормальном режиме);
- 5) рекомендации по устранению (пропуск рубрики означает, что ничего делать не нужно).

# **Сообщения модуля разрешения конфликтов**

# **Конфликт между существующими и репликационными данными**

### **Текст сообщения**

```
Conflict DNEQ[FIRST]: <STR>(<STR>), no action.
Conflict DNEQ[NEW]: <STR>(<STR>), no action.
Conflict DNEQ[NEW]: <STR>(<STR>), no action.
Conflict DNEQ[OLD]: <STR>(<STR>), try to delete.
Conflict DNEQ[OLD]: <STR>(<STR>), try to delete.
Conflict DNEQ[SECOND]: <STR>(<STR>), try to delete.
Conflict DNEQ[WEIGHT]: <STR>(<STR>), no action.
Conflict DNEQ[WEIGHT]: <STR>(<STR>), try to delete.
Conflict DNEX: <STR>(<STR>), no action
Conflict IEX: <STR>(<STR>) - but record not found!
Conflict IEX[FIRST]: <STR>(<STR>), no action.
Conflict IEX[NEW]: <STR>(<STR>), no action.
Conflict IEX[NEW]: <STR>(<STR>), no action.
Conflict IEX[OLD]: <STR>(<STR>), try to update.
Conflict IEX[OLD]: <STR>(<STR>), try to update.
Conflict IEX[SECOND]: <STR>(<STR>), try to update.
Conflict IEX[WEIGHT]: <STR>(<STR>), no action.
Conflict IEX[WEIGHT]: <STR>(<STR>), try to update.
Conflict UNEQ[FIRST]: <STR>(<STR>), no action.
Conflict UNEQ[NEW]: <STR>(<STR>), no action.
Conflict UNEQ[NEW]: <STR>(<STR>), no action.
Conflict UNEQ[OLD]: <STR>(<STR>), try to update.
```
**Сообщения модуля разрешения конфликтов**

```
Conflict UNEQ[OLD]: <STR>(<STR>), try to update.
Conflict UNEQ[SECOND]: <STR>(<STR>), try to update.
Conflict UNEQ[WEIGHT]: <STR>(<STR>), no action.
Conflict UNEQ[WEIGHT]: <STR>(<STR>), try to update.
Conflict UNEX[?]: <STR>(<STR>), no action
Conflict UNEX[FIRST]: <STR>(<STR>), no action.
Conflict UNEX[NEW]: <STR>(<STR>), no action.
Conflict UNEX[OLD]: <STR>(<STR>), no action.
Conflict UNEX[SECOND]: <STR>(<STR>), try to insert.
Conflict UNEX[WEIGHT]: <STR>(<STR>), no action.
Conflict UNEX[WEIGHT]: <STR>(<STR>), try to insert.
```
Уровень 3.

### **Значение сообщения репликации**

Произошел конфликт между существующими и репликационными данными. Указывается:

1) тип конфликта:

- UNEQ Попытка изменения записи, в которой не совпадает значение некоторых полей;
- UNEX Попытка изменить несуществующую запись:
- DNEQ Попытка удаления записи, в которой не совпадает значение некоторых полей;
- DNEX Попытка удалить несуществующую запись;
- IEX Попытка вставить запись с дубликатом первичного ключа
- 2) способ разрешения конфликта:
	- SECOND Приоритет пришедшей записи (по умолчанию);
	- FIRST Приоритет существующей записи;
	- NEW Приоритет более новой записи;
	- OLD Приоритет более старой записи;
	- WEIGHT Приоритет сервера с большим весом

3) Имя таблицы и столбцы первичного ключа кортежа.

### **Рекомендации по устранению**

Выяснить причину возникновения конфликта и принять решение о дальнейших действиях.

# **Арифметическое разрешение конфликта**

### **Текст сообщения**

Calculate BIGINT <STR>.<STR>=<STR> / avg(<STR>,<STR>)

```
Calculate BIGINT <STR>.<STR>=<STR> / diff(<STR>,<STR>, <STR>)
Calculate BIGINT <STR>.<STR>=<STR> / max(<STR>,<STR>)
Calculate BIGINT <STR>.<STR>=<STR> / min(<STR>,<STR>)
Calculate DECIMAL <STR>.<STR>=<STR> / avg(<STR>,<STR>)
Calculate DECIMAL <STR>.<STR>=<STR> / diff(<STR>,<STR>, <STR>)
Calculate DECIMAL <STR>.<STR>=<STR> / max(<STR>,<STR>)
Calculate DECIMAL <STR>.<STR>=<STR> / min(<STR>,<STR>)
Calculate DOUBLE <STR>.<STR>=<STR> / avg(<FLT>,<FLT>)
Calculate DOUBLE <STR>.<STR>=<STR> / diff(<FLT>,<FLT>, <FLT>)
Calculate DOUBLE <STR>.<STR>=<STR> / max(<FLT>,<FLT>)
Calculate DOUBLE <STR>.<STR>=<STR> / min(<FLT>,<FLT>)
Calculate INT <STR>.<STR>=<STR> / avg(<NUM>,<NUM>)
Calculate INT <STR>.<STR>=<STR> / diff(<NUM>,<NUM>, <NUM>)
Calculate INT <STR>.<STR>=<STR> / max(<NUM>,<NUM>)
Calculate INT <STR>.<STR>=<STR> / min(<NUM>,<NUM>)
Calculate REAL <STR>.<STR>=<STR> / avg(<FLT>,<FLT>)
Calculate REAL <STR>.<STR>=<STR> / diff(<FLT>,<FLT>, <FLT>)
Calculate REAL <STR>.<STR>=<STR> / max(<FLT>,<FLT>)
Calculate REAL <STR>.<STR>=<STR> / min(<FLT>,<FLT>)
Calculate SMALLINT <STR>.<STR>=<STR> / avg(<NUM>,<NUM>)
Calculate SMALLINT <STR>.<STR>=<STR> / diff(<NUM>, <NUM>,<NUM>)
Calculate SMALLINT <STR>.<STR>=<STR> / max(<NUM>,<NUM>)
Calculate SMALLINT <STR>.<STR>=<STR> / min(<NUM>,<NUM>)
```
Уровень 4.

#### **Причина**

Произошло арифметическое разрешение конфликта, новое значение числового поля получено в результате вычислений:

- AMAX оставить большее;
- AMIN оставить меньшее;
- AAVER взять среднее;
- ADIFF изменить текущее на разницу между старым и новым.

# **Арифметическое разрешение конфликта при нечисловом поле**

### **Текст сообщения**

```
Priority FIRST <STR>.<STR>=<STR>, <STR>
Priority NEW <STR>.<STR>=<STR>, <STR>
Priority OLD <STR>.<STR>=<STR>, <STR>
Priority SECOND <STR>.<STR>=<STR>, <STR>
Priority WEIGHT <STR>.<STR>=<STR>, <STR>
```
Уровень 4.

# **Ошибка при разрешении конфликта**

#### **Текст сообщения**

Error reading extra conflict data from <STR>

#### **Уровень трассировки**

Уровень 2.

#### **Действия сервера репликации**

Будет использован способ разрешения конфликта общий для всего кортежа.

#### **Рекомендации по устранению**

Выяснить причину возникновения ошибки, используя дополнительные сообщения, например, об ошибке sql-запроса.

# **Ошибка при расширенном разрешении конфликта**

#### **Текст сообщения**

Date is not equivalence from extra conflict data from <STR>

#### **Уровень трассировки**

Уровень 2.

#### **Действия сервера репликации**

Будет использован способ разрешения конфликта общий для всего кортежа.

# **Сообщения модуля инициализации хранилища**

# **Ошибка при создании таблицы**

#### **Текст сообщения**

```
Create table DISPATCH_ATTRS error <NUM>
Create table DISPATCH OUEUE error <NUM>
Create table DISPATCH_QUEUE error <NUM>
Create table DISPATCH_STREAM error <NUM>
Create table DISPATCH TABS error <NUM>
Create table RECEIVING_ATTRS error <NUM>
Create table RECEIVING_QUEUE error <NUM>
Create table RECEIVING QUEUE HIST error <NUM>
Create table RECEIVING_STREAM error <NUM>
Create table REPL RULES error <NUM>
```
Уровень 1.

#### **Рекомендации по устранению**

Используя код ошибки, выяснить ее причину.

## **Сообщение о создании системной таблицы**

#### **Текст сообщения**

```
Create table DISPATCH_ATTRS
Create table DISPATCH_QUEUE
Create table DISPATCH_QUEUE_HIST
Create table DISPATCH_STREAM
Create table DISPATCH_TABS
Create table RECEIVING_ATTRS
Create table RECEIVING_QUEUE
Create table RECEIVING_QUEUE_HIST
Create table RECEIVING_STREAM
Create table REPL_RULES
```
#### **Уровень трассировки**

Уровень 3.

# **Сообщения модуля выполнения транзакций**

## **Данные оказались большего размера, чем ожидалось**

#### **Текст сообщения**

Rcv: Error reading data, small buffer! RQ:dt=<NUM> oper <STR> from <STR>(db:<STR>),trid=<STR>, tab=<STR>,ri=<NUM>,L1=<NUM>, L2=<NUM>

### **Уровень трассировки**

Уровень 1.

#### **Причина**

Данные оказались большего размера, чем ожидалось. Эта ошибка может возникнуть при порче буфера с данными. Второе сообщение содержит дополнительную информацию:

- $dt \text{qara}$  (номер) записи в таблице хранилища RECEIVING QUEUE;
- oper … тип операции;
- from … откуда пришли данные: имя сервера и БД;
- Tab имя таблицы;
- Ri rowid записи в исходной таблице:

• L1, L2 – длины двух буферов, которые оказались слишком большими.

### **Рекомендации по устранению**

Пользуясь дополнительной информацией, постараться выяснить причину ошибки.

# **Ошибка чтения дополнительного буфера данных**

### **Текст сообщения**

Rcv: Error reading extra data (TrID=<STR>, date=<STR>, Err=<NUM>)!

#### **Уровень трассировки**

Уровень 1.

# **Сообщения процесса приема данных**

# **Ошибка добавления новых данных в хранилище**

#### **Текст сообщения**

RECEIVING\_QUEUE: Start Append Error <NUM> RECEIVING\_QUEUE: PUTM Error <NUM> RECEIVING\_QUEUE: End Append Error <NUM>

### **Уровень трассировки**

Уровень 1.

#### **Причина**

Произошла ошибка добавления новых данных в хранилище (в таблицу RECEIVING QUEUE). Указан код завершения СУБД ЛИНТЕР.

# **Запуск процесса приема данных от конкретного сервера**

#### **Текст сообщения**

Start RCV process...

#### **Уровень трассировки**

Уровень 0.

## **Сообщение процесса приема**

### **Текст сообщения**

RCV process for database '<STR>' use socket <NUM>

#### **Уровень трассировки**

Уровень 5.

#### **Причина**

Сообщение процесса приема, указано имя БД, от которой принимаются данные, и номер сокета.

# **Сообщение о привязке к порту**

### **Текст сообщения**

Bind to port <NUM>

#### **Уровень трассировки**

Уровень 5.

## **Запуск управляющего приемного процесса**

#### **Текст сообщения**

Start main RCV process

#### **Уровень трассировки**

Уровень 0.

# **Ошибка распаковки записи**

#### **Текст сообщения**

```
ERROR: INTEGER len=<NUM>, real len=<NUM>, tab <NUM> col <NUM>
 (<\text{STR})
```
#### **Уровень трассировки**

Уровень 1.

#### **Причина**

Произошла ошибка распаковки кортежа, реальная длина поля не совпала с указанной, выводится номер таблицы, номер и имя столбца.

#### **Действия сервера репликации**

Длина поля приводится к допустимой длине, работа продолжается.

#### **Рекомендации по устранению**

Проверить корректность записи (данные могут быть испорчены).

# **Останов в результате отказа СУБД ЛИНТЕР**

#### **Текст сообщения**

Stopped, Linter error: <STR> (<NUM>)

Уровень 1.

### **Причина**

Произошел останов в результате возникновения ошибки ядра СУБД ЛИНТЕР, при которой продолжение работы невозможно. Указывается номер ошибки и текстовая расшифровка (если возможно).

#### **Действия сервера репликации**

Конец работы.

#### **Рекомендации по устранению**

В зависимости от типа ошибки принять меры по ее устранению.

# **Ошибка выделения памяти**

#### **Текст сообщения**

Stopped, no memory, system error <NUM>. Fatal error: no memory.

### **Уровень трассировки**

Уровень 1, уровень 0.

#### **Действия сервера репликации**

Конец работы.

# **Внутренняя ошибка сервера репликации**

#### **Текст сообщения**

Stopped, internal error: buffer empty.

#### **Уровень трассировки**

Уровень 1.

#### **Действия сервера репликации**

Конец работы.

#### **Рекомендации по устранению**

Связаться с разработчиком.

# **Корректный останов сервера репликации по команде пользователя**

### **Текст сообщения**

Linter replication server down.

Уровень 1.

### **Действия сервера репликации**

Конец работы.

# **Неизвестная внутренняя ошибка сервера репликации**

### **Текст сообщения**

Stopped, unknown error type <NUM>, system error <NUM>.

### **Уровень трассировки**

Уровень 1.

### **Действия сервера репликации**

Конец работы.

### **Рекомендации по устранению**

Связаться с разработчиком.

# **Сообщения сервера репликации**

# **Переполнен список одновременно исполняемых транзакций**

### **Текст сообщения**

Transaction list full, try to extend it...

#### **Уровень трассировки**

Уровень 4.

#### **Причина**

Переполнен список одновременно исполняемых транзакций. Список будет расширяться. Вначале выделяется буфер для 2048 одновременно выполняемых транзакций, если этого оказывается недостаточно, то он увеличивается на 1024 каждый раз, когда это необходимо.

# **Подается SQL-запрос к БД**

### **Текст сообщения**

cbl[<CMD>,<DB>,<CHAN>]<SQL command>

#### **Уровень трассировки**

Уровень 5.

#### **Сообщения сервера репликации**

#### **Причина**

Подается sql-запрос к БД. Указана команда, имя БД и номер открытого канала. Может быть указан sql-запрос, если он был.

# **Некритическая ошибка**

#### **Текст сообщения**

Attention! (err#<ERRNUM>): cbl[<CMD>,<DB>,<CHAN>] <SQL command>

#### **Уровень трассировки**

Уровень 1.

#### **Причина**

Произошла некритическая ошибка. Указан номер ошибки и параметры запроса, при котором она возникла.

#### **Действия сервера репликации**

Работа продолжается.

#### **Рекомендации по устранению**

Выяснить причину ошибки.

# **Запрашиваемая таблица заблокирована другим пользователем**

#### **Текст сообщения**

Data locked(<NUM>), try again...

#### **Уровень трассировки**

Уровень 3.

#### **Действия сервера репликации**

Делается попытка повторного обращения после паузы.

#### **Рекомендации по устранению**

Выяснить, кто и почему заблокировал таблицу.

# **При обращении к СУБД ЛИНТЕР получен не нулевой код возврата**

#### **Текст сообщения**

Linter return code <NUM>, RowCount=<NUM>

#### **Уровень трассировки**

Уровень 5.

#### **Причина**

При обращении к ядру СУБД ЛИНТЕР получен код возврата, отличный от 0. Это может быть штатная ситуация.

#### **Действия сервера репликации**

Работа продолжается.

#### **Рекомендации по устранению**

Проанализировать ситуацию и выяснить причину ошибки.

## **Ошибка при открытии канала к СУБД ЛИНТЕР**

### **Текст сообщения**

```
Error open channel for Linter (err=<NUM>,node='<STR>',
  nodetab='<STR>')
```
#### **Уровень трассировки**

Уровень 1.

#### **Причина**

Произошла ошибка при открытии канала к ядру СУБД ЛИНТЕР. Указан код ошибки, узел, к которому была попытка соединения, и используемый nodetab.

#### **Действия сервера репликации**

Конец работы.

#### **Рекомендации по устранению**

Выяснить, правильно ли заданы параметры соединения, запущено ли ядро СУБД ЛИНТЕР.

# **Добавление данных в хранилище**

### **Текст сообщения**

Start appends <NUM> records

#### **Уровень трассировки**

Уровень 2.

#### **Действия сервера репликации**

Работа продолжается.

## **Ошибка при добавлении новых данных в хранилище**

### **Текст сообщения**

DISPATCH\_QUEUE: Start Append Error <NUM>

#### **Сообщения сервера репликации**

DISPATCH QUEUE: PUTM Error <NUM> DISPATCH\_QUEUE: End Append Error <NUM>

#### **Уровень трассировки**

Уровень 1.

### **Причина**

Произошла ошибка при добавлении новых данных в хранилище. Указан код ошибки.

#### **Действия сервера репликации**

Работа продолжается.

#### **Рекомендации по устранению**

В зависимости от кода ошибки определить, почему данные не были добавлены.

# **Внутренняя ошибка сервера репликации**

#### **Текст сообщения**

Fatal error: Data buffer full!

#### **Уровень трассировки**

Уровень 0.

### **Действия сервера репликации**

Конец работы.

#### **Рекомендации по устранению**

Связаться с разработчиком СУБД ЛИНТЕР.

# **Правила репликации были изменены и сейчас будут перезагружены**

### **Текст сообщения**

Replication rules changed.

#### **Уровень трассировки**

Уровень 2.

# **Неизвестное сообщение, внутренняя ошибка**

#### **Текст сообщения**

Unknown record <NUM>!

Уровень 1.

### **Действия сервера репликации**

Работа продолжается.

#### **Рекомендации по устранению**

Связаться с разработчиком СУБД ЛИНТЕР.

# **Открывается специальный канал к ядру СУБД ЛИНТЕР**

### **Текст сообщения**

Open special channel (Log addr <NUM>:<NUM>)

#### **Уровень трассировки**

Уровень 3.

# **Ошибка открытия спецканала**

#### **Текст сообщения**

Error open special channel for Linter - <NUM>.

#### **Уровень трассировки**

Уровень 1.

#### **Причина**

Ошибка открытия спецканала. Делается попытка повторить операцию.

#### **Действия сервера репликации**

Если канал открыть не удается, то работа заканчивается.

### **Рекомендации по устранению**

Проверить параметры запуска сервера репликации.

# **Ошибка при обращении к ядру СУБД ЛИНТЕР**

#### **Текст сообщения**

Can't find Linter (<NUM>)

#### **Уровень трассировки**

Уровень 0.

#### **Действия сервера репликации**

Конец работы.

#### **Сообщения сервера репликации**

#### **Рекомендации по устранению**

Проверить параметры запуска сервера репликации.

# **Получен сигнал Ctrl+Break**

#### **Текст сообщения**

SIGINT has occured, stop the program (pid <NUM>).

#### **Уровень трассировки**

Уровень 0.

#### **Действия сервера репликации**

Конец работы.

# **Ошибка при получении данных по спецканалу**

#### **Текст сообщения**

Receiving data: Linter error code <NUM>

#### **Уровень трассировки**

Уровень 0.

#### **Действия сервера репликации**

Конец работы.

#### **Рекомендации по устранению**

В зависимости от кода ошибки выяснить причину ошибки.

## **Сообщения о начале и конце синхронизации таблиц**

#### **Текст сообщения**

```
Start synchronize table.
Stop synchronize table.
```
#### **Уровень трассировки**

Уровень 2.

# **Сообщения о начале и конце перекачки данных**

### **Текст сообщения**

```
Start find and recovery accumulated records.
End recovery accumulated records - <NUM> found and recovering now.
```
#### **Уровень трассировки**

Уровень 2.

#### **Значение сообщения**

Сообщения о начале и конце перекачки накопившихся за время останова сервера репликации данных.

# **Ошибка открытия канала к основной БД**

#### **Текст сообщения**

Error open channel for Linter (err=<NUM>,node='<STR>', nodetab='<STR>')

#### **Уровень трассировки**

Уровень 1.

#### **Причина**

Ошибка открытия канала к основной БД. Делается попытка повторить операцию.

#### **Действия сервера репликации**

Если канал открыть не удается, то работа заканчивается.

#### **Рекомендации по устранению**

Проверить параметры запуска сервера репликации.

# **Ошибка открытия канала к хранилищу**

#### **Текст сообщения**

```
Error open channel for storage (err=<NUM>,node='<STR>',
  nodetab='<STR>').
```
#### **Уровень трассировки**

Уровень 1.

#### **Причина**

Ошибка открытия канала к хранилищу. Делается попытка повторить операцию.

#### **Действия сервера репликации**

Если канал открыть не удается, то работа заканчивается.

### **Рекомендации по устранению**

Проверить параметры запуска сервера репликации.

# **Ошибка запроса имени сервера назначения**

#### **Текст сообщения**

Can't read server name (<NUM>)

Уровень 1.

### **Рекомендации по устранению**

В зависимости от кода ошибки определить, что произошло.

# **Ошибка запроса имени таблицы для репликации**

### **Текст сообщения**

Can't read table names (<NUM>)

### **Уровень трассировки**

Уровень 1.

### **Рекомендации по устранению**

В зависимости от кода ошибки определить, что произошло.

# **Ошибка запроса имени владельца таблицы**

### **Текст сообщения**

```
Can't read owner name (<NUM>)
```
### **Уровень трассировки**

Уровень 1.

### **Рекомендации по устранению**

В зависимости от кода ошибки определить, что произошло.

# **Удаление устаревших данных из системных таблиц**

### **Текст сообщения**

Begin delete old data End delete old data

### **Уровень трассировки**

Уровень 2.

# **Идет очистка хранилища**

### **Текст сообщения**

```
Begin clear storage
End clear storage
```
### **Уровень трассировки**

Уровень 2.

# **Считывание правил репликации**

## **Текст сообщения**

Begin download replication rules End download replication rules - <NUM> OK

### **Уровень трассировки**

Уровень 2.

## **Причина**

Считывание правил репликации, указано количество считанных правил.

# **Отсутствует таблица правил репликации**

### **Текст сообщения**

Error: replication rules table (\$\$\$REPL) not exist! Run distr.sql

### **Уровень трассировки**

Уровень 0.

### **Действия сервера репликации**

Выход.

#### **Рекомендации по устранению**

Выполнить скрипт distr.sql.

# **Ни одного правила репликации не было создано**

### **Текст сообщения**

Replication rules not exist.

### **Уровень трассировки**

Уровень 0.

# **Ошибка при считывании правил репликации**

#### **Текст сообщения**

Can't read replication rules. Linter exit code <NUM>!

#### **Уровень трассировки**

Уровень 1.

#### **Рекомендации по устранению**

В зависимости от кода ошибки определить, что произошло.

# **Считывание структуры таблиц для репликации**

## **Текст сообщения**

```
Begin download replication tables
End download replication tables - <NUM> OK
```
## **Уровень трассировки**

Уровень 2.

## **Причина**

Считывание структуры таблиц для репликации, указано количество считанных таблиц.

# **Ошибка запуска сервера репликации как сервиса**

## **Текст сообщения**

StartServiceCtrlDispatcher failed: err#<NUM>.

## **Уровень трассировки**

Уровень 1.

### **Действия сервера репликации**

Сервер репликации запустится как обычное приложение.

# **Окончание работы сервера репликации**

## **Текст сообщения**

```
Working done.
Terminate Lreplserver (<NUM>)...
Working done (pid=<NUM>).
```
### **Уровень трассировки**

Уровень 2.

### **Причина**

Окончание работы сервера репликации. Первое сообщение – для ОС Windows, остальные – для ОС Linux, ЗОСРВ Нейтрино.

## **Контрольная точка в системном журнале очищена**

### **Текст сообщения**

Clear control point: done.

### **Уровень трассировки**

Уровень 1.
## **Контрольная точка в системном журнале не найдена**

### **Текст сообщения**

Clear control point: not found.

### **Уровень трассировки**

Уровень 1.

## **Старт сервера репликации**

#### **Текст сообщения**

Start replication server

#### **Уровень трассировки**

Уровень 2.

## **Уровень трассировки**

#### **Текст сообщения**

Trace level <NUM>

#### **Уровень трассировки**

Уровень 1.

## **Задан неверный вес сервера для разрешения конфликтов**

#### **Текст сообщения**

Invalid server weight <NUM>, set default (3)

#### **Уровень трассировки**

Уровень 2.

#### **Действия сервера репликации**

Устанавливается вес по умолчанию.

#### **Рекомендации по устранению**

Проверить параметры запуска. Вес должен быть в пределах 0-7.

## **Устанавливается вес сервера для разрешения конфликтов**

#### **Текст сообщения**

Set server weight <NUM>

**Сообщения сервера репликации**

#### **Уровень трассировки**

Уровень 2.

## **Указан режим работы**

#### **Текст сообщения**

Service flag is: <NUM>

#### **Уровень трассировки**

Уровень 2.

### **Причина**

Указан режим работы, если 1 – программа стартует как сервис.

## **Указан используемый файл nodetab**

#### **Текст сообщения**

Use nodetab file '<STR>'

### **Уровень трассировки**

Уровень 2.

## **Указан pid сервера репликации**

#### **Текст сообщения**

Current Lreplserver pid=<NUM>

### **Уровень трассировки**

Уровень 2.

### **Началось ожидание данных**

### **Текст сообщения**

Wait data mode started

#### **Уровень трассировки**

Уровень 1.

## **Освобождение ресурсов перед остановом**

#### **Текст сообщения**

Cleanup...

#### **Уровень трассировки**

Уровень 1.

## **Происходит останов процесса**

#### **Текст сообщения**

Terminate Process (pid=<NUM>)...

#### **Уровень трассировки**

Уровень 2.

## **Сообщения модуля рассылки данных репликации**

### **Пришел запрос на правила разрешения конфликтов**

#### **Текст сообщения**

Extra resolve a conflicts record request from <STR>.

#### **Уровень трассировки**

Уровень 4.

#### **Причина**

Пришел запрос на правила разрешения конфликтов. Указано имя сервера, пославшего запрос.

### **Неправильное имя сервера репликации**

#### **Текст сообщения**

Error: server '<STR>' have to use ATCPIP or ATCPIPS protocol.

#### **Уровень трассировки**

Уровень 1.

#### **Причина**

Имя сервера, указанное для репликации, описано в nodetab неправильно. Протокол должен быть ATCPIP или ATCPIPS.

#### **Рекомендации по устранению**

Исправить файл сетевой конфигурации nodetab.

### **Произошло соединение с указанным сервером через указанный порт**

#### **Текст сообщения**

Connect to server <STR> port <NUM>

#### **Уровень трассировки**

Уровень 5.

## **Останов процесса рассылки на указанный сервер**

### **Текст сообщения**

Stop out: '<STR>'

### **Уровень трассировки**

Уровень 0.

## **Стартует процесс рассылки на указанный сервер**

### **Текст сообщения**

Start SND process for node '<STR>'

#### **Уровень трассировки**

Уровень 0.

## **Сообщения процесса очистки**

## **Стартует процесс регулярной очистки хранилища**

### **Текст сообщения**

Start CLEAR process

#### **Уровень трассировки**

Уровень 0.

## **Очистка очередей хранилища**

### **Текст сообщения**

```
Clear storage queue (<STR>)
```
### **Уровень трассировки**

Уровень 4.

#### **Причина**

Произошла очистка очередей хранилища начиная с даты <STR> (дата выводится во внутреннем представлении).

## **Сообщения о событиях на реплицируемой БД**

## **Закончена транзакция**

### **Текст сообщения**

Commit (Tr=<STR>)

Commit complete

#### **Уровень трассировки**

Уровень 2.

#### **Причина**

Закончена транзакция. Если есть данные в этой транзакции, предназначенные для репликации, то они будут пересылаться.

### **Выполнен откат транзакции**

#### **Текст сообщения**

```
Rollback (Tr=<STR>)
Rollback complete
```
#### **Уровень трассировки**

Уровень 2.

### **Частичный откат транзакции по ошибке ссылочной целостности**

#### **Текст сообщения**

Small Rollback (Tr=<STR>) Small Rollback complete

#### **Уровень трассировки**

Уровень 2.

### **Выполнена указанная операция**

#### **Текст сообщения**

```
Delete record (Tr=<STR>)
Delete complete
Insert record (Tr=<STR>)
Insert complete
Update record (Tr=<STR>)
Update complete
Create blob (Tr=<STR>)
Create blob complete
Clear blob (Tr=<STR>)
Clear blob complete
```
#### **Уровень трассировки**

Уровень 2.

## **Внутренняя ошибка сервера репликации**

### **Текст сообщения**

Fatal error: Data buffer full!

#### **Уровень трассировки**

Уровень 0.

### **Действия сервера репликации**

Конец работы.

### **Рекомендации по устранению**

Связаться с разработчиком.

# **Приложение 7**

## Инструкция по настройке репликации данных с помощью консоли

Сначала настраивается приемник, затем источник. Команды выполняются в консольном приложении (командной строке для ОС типа Windows).

В ОС типа Windows linter64 – 64-разрядная версия ядра СУБД, linternt – 32-разрядная версия ядра СУБД. Далее по тексту при указании linter64 подразумевается соответствующее ядро СУБД.

#### **Простая репликация с сервера S1 на сервер S2**

1) Создать файл сетевой конфигурации:

• на сервере S2 создать файл tmpnode в подкаталоге bin установочного каталога СУБД ЛИНТЕР с содержимым:

REPLSERV local 1234

• на сервере S1 создать файл tmpnode в подкаталоге bin установочного каталога СУБД ЛИНТЕР с содержимым:

REPLSERV local 1234 S2 ATCPIP S2.serv.com 1080

Где:

REPLSERV – имя БД хранилища данных репликации,

local – ключевое слово,

1234 – содержимое переменной окружения LINTER\_MBX,

S2 – условное имя удаленного сервера,

ATCPIP – ключевое слово для задания протокола обмена,

- S2.serv.com адрес удаленного сервера,
- 1080 номер порта удаленного сервера.
- 2) Установить переменную окружения:
	- на ОС Windows в командной строке выполнить команду:
- set LINTER MBX=54321
	- на ОС Linux в командном интерфейсе выполнить команду:

export LINTER\_MBX=54321

3) Запустить ядро на базе DEMO:

• на ОС Windows в командной строке выполнить команду:

linter64.exe /base=..\db\DEMO

• на ОС Linux в командном интерфейсе выполнить команду:

linter /base=../db

- 4) Установить переменную окружения:
	- на ОС Windows в командной строке выполнить команду:

set LINTER\_MBX=1234

• на ОС Linux в командном интерфейсе выполнить команду:

export LINTER\_MBX=1234

5) Запустить ядро на вспомогательной базе (хранилище) storage:

• на ОС Windows в командной строке выполнить команду: linter64.exe /base=..\db\storage

• на ОС Linux в командном интерфейсе выполнить команду:

linter /base=../db/storage

6) Запустить сетевой драйвер клиента:

• на ОС Windows в командной строке выполнить команду:

start dbc tcp -n=tmpnode

• на ОС Linux в командном интерфейсе выполнить команду:

dbc\_tcp –n=tmpnode

7) Установить переменную окружения:

• на ОС Windows в командной строке выполнить команду:

set LINTER\_MBX=54321

• на ОС Linux в командном интерфейсе выполнить команду:

```
export LINTER_MBX=54321
```
8) Запустить сервер репликации:

• на ОС Windows в командной строке выполнить команду:

```
start lreplserver -us=SYSTEM/MANAGER8 -u=SYSTEM/
MANAGER8 -s=REPLSERV –p=1080 -n=tmpnode –d
```
• на ОС Linux в командном интерфейсе выполнить команду:

```
lreplserver -us=SYSTEM/MANAGER8 -u=SYSTEM/
MANAGER8 -s=REPLSERV –p=1080 -n=tmpnode –daemon
```
9) На сервере S1:

- запустить утилиту inl;
- выполнить команду:

create server S2;

• создать правило репликации:

create replication rule tabrule for tab to tab on node S2 async;

• занести запись в таблицу TAB.

10) На сервере S2:

- запустить утилиту inl;
- убедиться, что запись, записанная в таблицу TAB на сервере S1, появилась в таблице TAB на сервере S2.

#### **Репликация с сервера S1 на сервера S2, S3, S4**

1) Создать файл сетевой конфигурации:

• на серверах S2, S3, S4 создать файл tmpnode в подкаталоге bin установочного каталога СУБД ЛИНТЕР с содержимым:

```
REPLSERV local 1234
```
• на сервере S1 создать файл tmpnode в подкаталоге bin установочного каталога СУБД ЛИНТЕР с содержимым:

```
REPLSERV local 1234
```

```
S2 ATCPIP S2.serv.com 1080
```

```
S3 ATCPIP S3.serv.com 1080
```

```
S4 ATCPIP S4.serv.com 1080
```
Где:

```
REPLSERV – имя БД хранилища данных репликации,
local – ключевое слово,
1234 - содержимое переменной окружения LINTER MBX,
S_k – условное имя удаленного сервера (k=2,3,4),
ATCPIP – ключевое слово для задания протокола обмена,
Sk. serv.com – адрес удаленного сервера (k=2,3,4),
1080 – номер порта удаленного сервера.
```
2) Установить переменную окружения:

• на ОС Windows в командной строке выполнить команду:

```
set LINTER_MBX=54321
```
• на ОС Linux в командном интерфейсе выполнить команду:

export LINTER\_MBX=54321

3) Запустить ядро на базе DEMO:

• на ОС Windows в командной строке выполнить команду:

```
linter64.exe /base=..\db\DEMO
```
• на ОС Linux в командном интерфейсе выполнить команду:

linter /base=../db

- 4) Установить переменную окружения:
	- на ОС Windows в командной строке выполнить команду:

set LINTER\_MBX=1234

• на ОС Linux в командном интерфейсе выполнить команду:

export LINTER\_MBX=1234

5) Запустить ядро на вспомогательной базе (хранилище) storage:

• на ОС Windows в командной строке выполнить команду:

linter64.exe /base=..\db\storage

• на ОС Linux в командном интерфейсе выполнить команду:

linter /base=../db/storage

6) Запустить сетевой драйвер клиента:

• на ОС Windows в командной строке выполнить команду:

start dbc tcp -n=tmpnode

• на ОС Linux в командном интерфейсе выполнить команду:

dbc\_tcp –n=tmpnode

7) Установить переменную окружения:

• на ОС Windows в командной строке выполнить команду:

set LINTER\_MBX=54321

• на ОС Linux в командном интерфейсе выполнить команду:

export LINTER\_MBX=54321

8) Запустить сервер репликации:

• на ОС Windows в командной строке выполнить команду:

```
start lreplserver -us=SYSTEM/MANAGER8 -u=SYSTEM/
MANAGER8 -s=REPLSERV –p=1080 -n=tmpnode –d
```
• на ОС Linux в командном интерфейсе выполнить команду:

```
lreplserver -us=SYSTEM/MANAGER8 -u=SYSTEM/
MANAGER8 -s=REPLSERV –p=1080 -n=tmpnode –daemon
```
9) На сервере S1:

- запустить утилиту inl;
- выполнить команды:

```
create server S2;
create server S3;
create server S4;
```
• создать правила репликации:

```
create replication rule tabrule2 for tab to tab on node S2 async;
create replication rule tabrule3 for tab to tab on node S3 async;
create replication rule tabrule4 for tab to tab on node S4 async;
```
• занести запись в таблицу TAB.

10) На серверах S2, S3, S4:

- запустить утилиту inl;
- убедиться, что запись, записанная в таблицу TAB на сервере S1, появилась в таблице TAB на серверах S2, S3, S4.

#### **Встречная репликация между серверами S1 и S2**

1) Создать файл сетевой конфигурации:

• на сервере S2 создать файл tmpnode в подкаталоге bin установочного каталога СУБД ЛИНТЕР с содержимым:

REPLSERV local 1234

S1 ATCPIP S1.serv.com 1080

• на сервере S1 создать файл tmpnode в подкаталоге bin установочного каталога СУБД ЛИНТЕР с содержимым:

REPLSERV local 1234

S2 ATCPIP S2.serv.com 1080

Где:

REPLSERV – имя БД хранилища данных репликации, local – ключевое слово, 1234 – содержимое переменной окружения LINTER\_MBX, S2 – условное имя удаленного сервера, ATCPIP – ключевое слово для задания протокола обмена, S2.serv.com – адрес удаленного сервера, 1080 – номер порта удаленного сервера.

2) Установить переменную окружения:

- на ОС Windows в командной строке выполнить команду:
- set LINTER\_MBX=54321
	- на ОС Linux в командном интерфейсе выполнить команду:

export LINTER\_MBX=54321

3) Запустить ядро на базе DEMO:

• на ОС Windows в командной строке выполнить команду:

```
linter64.exe /base=..\db\DEMO
```
• на ОС Linux в командном интерфейсе выполнить команду:

linter /base=../db

4) Установить переменную окружения:

• на ОС Windows в командной строке выполнить команду:

set LINTER\_MBX=1234

• на ОС Linux в командном интерфейсе выполнить команду:

export LINTER\_MBX=1234

5) Запустить ядро на вспомогательной базе (хранилище) storage:

• на ОС Windows в командной строке выполнить команду:

linter64.exe /base=..\db\storage

• на ОС Linux в командном интерфейсе выполнить команду:

linter /base=../db/storage

6) Запустить сетевой драйвер клиента:

• на ОС Windows в командной строке выполнить команду:

start dbc tcp -n=tmpnode

• на ОС Linux в командном интерфейсе выполнить команду:

dbc\_tcp –n=tmpnode

7) Установить переменную окружения:

• на ОС Windows в командной строке выполнить команду:

set LINTER\_MBX=54321

• на ОС Linux в командном интерфейсе выполнить команду:

export LINTER\_MBX=54321

8) Запустить сервер репликации:

• на ОС Windows в командной строке выполнить команду:

```
start lreplserver -us=SYSTEM/MANAGER8 -u=SYSTEM/
MANAGER8 -s=REPLSERV –p=1080 -n=tmpnode –d
```
• на ОС Linux в командном интерфейсе выполнить команду:

```
lreplserver -us=SYSTEM/MANAGER8 -u=SYSTEM/
MANAGER8 -s=REPLSERV –p=1080 -n=tmpnode –daemon
9) На сервере S1:
```
- запустить утилиту inl;
- выполнить команду:
- create server S2;
	- создать правило репликации:

create replication rule tabrule for tab to tab on node S2 async; • занести запись в таблицу TAB.

- 10) На сервере S2:
	- запустить утилиту inl;
	- выполнить команду:

```
create server S1;
```
• создать правило репликации:

create replication rule tabrule for tab to tab on node S1 async;

- 11) На сервере S1:
	- запустить утилиту inl;
	- занести запись в таблицу TAB.

12) На сервере S2:

- запустить утилиту inl;
- убедиться, что запись, записанная в таблицу TAB на сервере S1, появилась в таблице TAB на сервере S2.
- занести запись в таблицу TAB.

13) На сервере S1:

- запустить утилиту inl;
- убедиться, что запись, записанная в таблицу TAB на сервере S2, появилась в таблице TAB на сервере S1.